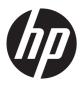

### HP ENVY m6 Notebook PC

Maintenance and Service Guide IMPORTANT! This document is intended for HP authorized service providers only. © Copyright 2013 Hewlett-Packard Development Company, L.P.

AMD, the AMD Arrow logo, and combinations thereof, are trademarks of Advanced Micro Devices, Inc. Bluetooth is a trademark owned by its proprietor and used by Hewlett-Packard Company under license. Intel and Core are U.S. registered trademarks of Intel Corporation. Microsoft, Windows, and Windows Vista are U.S. registered trademarks of Microsoft Corporation. SD Logo is a trademark of its proprietor.

The information contained herein is subject to change without notice. The only warranties for HP products and services are set forth in the express warranty statements accompanying such products and services. Nothing herein should be construed as constituting an additional warranty. HP shall not be liable for technical or editorial errors or omissions contained herein.

First Edition: February 2013

Document Part Number: 692771-002

#### Safety warning notice

WARNING! To reduce the possibility of heat-related injuries or of overheating the device, do not place the device directly on your lap or obstruct the device air vents. Use the device only on a hard, flat surface. Do not allow another hard surface, such as an adjoining optional printer, or a soft surface, such as pillows or rugs or clothing, to block airflow. Also, do not allow the AC adapter to contact the skin or a soft surface, such as pillows or rugs or clothing, during operation. The device and the AC adapter comply with the user-accessible surface temperature limits defined by the International Standard for Safety of Information Technology Equipment (IEC 60950).

## **Table of contents**

| 1 | Product description                      | 1  |
|---|------------------------------------------|----|
| 2 | External component identification        | 10 |
|   | Locating hardware                        | 10 |
|   | Locating software                        | 10 |
|   | Display                                  | 11 |
|   | Button, speakers, and fingerprint reader | 12 |
|   | Keys                                     | 13 |
|   | Lights                                   | 14 |
|   | TouchPad                                 | 15 |
|   | Front                                    | 16 |
|   | Left side                                | 17 |
|   | Right side                               | 18 |
|   | Bottom                                   | 19 |
| 3 | Illustrated parts catalog                |    |
|   | Computer major components                |    |
|   | Display assembly subcomponents           |    |
|   | Mass storage devices                     |    |
|   | Miscellaneous parts                      |    |
|   | Sequential part number listing           | 33 |
| 4 | Removal and replacement procedures       | 41 |
|   | Preliminary replacement requirements     | 41 |
|   | Tools required                           | 41 |
|   | Service considerations                   | 41 |
|   | Plastic parts                            | 41 |
|   | Cables and connectors                    | 42 |
|   | Drive handling                           | 42 |
|   | Grounding guidelines                     | 43 |

|   | Electrostatic discharge damage                    | 43  |
|---|---------------------------------------------------|-----|
|   | Packaging and transporting guidelines             | 44  |
|   | Component replacement procedures                  | 46  |
|   | Service tag                                       | 46  |
|   | Battery                                           | 47  |
|   | Hard drive                                        | 48  |
|   | RTC battery                                       | 51  |
|   | Optical drive                                     | 52  |
|   | Memory module                                     | 55  |
|   | Keyboard                                          | 56  |
|   | WLAN module                                       | 61  |
|   | Solid-state drive                                 | 64  |
|   | Top cover                                         | 65  |
|   | Power button board                                | 69  |
|   | Fingerprint reader board                          | 70  |
|   | TouchPad button board                             | 72  |
|   | Fan                                               | 73  |
|   | System board                                      | 75  |
|   | Heat sink                                         | 78  |
|   | Processor                                         | 81  |
|   | Optical drive connector board                     | 83  |
|   | Speakers                                          | 84  |
|   | USB board                                         | 86  |
|   | Subwoofer                                         | 87  |
|   | Power connector cable                             | 88  |
|   | Display assembly                                  | 90  |
| 5 | Using Setup Utility (BIOS) and System Diagnostics | 98  |
|   | Starting Setup Utility (BIOS)                     | 98  |
|   | Updating the BIOS                                 | 98  |
|   | Determining the BIOS version                      | 98  |
|   | Downloading a BIOS update                         | 99  |
|   | Using System Diagnostics                          | 100 |
| 6 | Specifications                                    | 101 |
|   | Computer specifications                           | 101 |
|   | 15.6-inch WGA display specifications              | 102 |
|   | Hard drive specifications                         | 103 |
|   |                                                   |     |

| 7  | Backing up, restoring, and recovering                                             | 104 |
|----|-----------------------------------------------------------------------------------|-----|
|    | Creating recovery media and backups                                               | 104 |
|    | Creating HP Recovery media                                                        | 105 |
|    | Restore and recovery                                                              | 106 |
|    | Using Windows Refresh for quick and easy recovery                                 | 107 |
|    | Remove everything and reinstall Windows                                           | 108 |
|    | Recovering using HP Recovery Manager                                              | 108 |
|    | What you need to know                                                             | 109 |
|    | Using the HP Recovery partition to recover a minimized image (select models only) | 109 |
|    | Using HP Recovery media to recover                                                |     |
|    | Changing the computer boot order                                                  |     |
|    | Removing the HP Recovery partition                                                |     |
| 8  | Power cord set requirements                                                       | 111 |
|    | Requirements for all countries                                                    |     |
|    | Requirements for specific countries and regions                                   |     |
| 9  | Recycling                                                                         | 113 |
| In | ndex                                                                              | 114 |

## 1 Product description

| Category     | Description                                                                                                    | Computer model equipped with AMD processor | Computer model equipped with Intel processor |
|--------------|----------------------------------------------------------------------------------------------------|--------------------------------------------|----------------------------------------------|
| Product Name | HP ENVY mó Notebook PC                                                                                                    | √                                          | V                                            |
| Processors   | <ul> <li>AMD® A10-5750M 2.50-GHz<br/>processor (turbo up to 3.50-GHz; 1600-<br/>MHz FSB, 4.0-MB L2 cache, DDR3, quad<br/>core, 35 W)</li> </ul> | q<br>1                                     |                                              |
|              | <ul> <li>AMD A10-4600M 3.20-GHz processor<br/>(1600-MHz FSB, 4.0-MB L2 cache,<br/>DDR3, quad core, 35 W)</li> </ul>                             |                                            |                                              |
|              | <ul> <li>AMD A8-5550M 2.10-GHz processor<br/>(turbo up to 3.10-GHz; 1600-MHz FSB,<br/>4.0-MB L2 cache, DDR3, quad core,<br/>35 W)</li> </ul>    |                                            |                                              |
|              | <ul> <li>AMD A8-4500M 2.80-GHz processor<br/>(1600-MHz FSB, 4.0-MB L2 cache,<br/>DDR3, quad core, 35 W)</li> </ul>                              |                                            |                                              |
|              | <ul> <li>AMD A6-5350M 2.90-GHz processor<br/>(turbo up to 3.50-GHz; 1600-MHz FSB,<br/>1.0-MB L2 cache, DDR3, dual core,<br/>35 W)</li> </ul>    |                                            |                                              |
|              | <ul> <li>AMD A6-4400M 3.20-GHz processor<br/>(1600-MHz FSB, 1.0-MB L2 cache,<br/>DDR3, dual core, 35 W)</li> </ul>                              |                                            |                                              |
|              | <ul> <li>AMD A4-5150M 2.70-GHz processor<br/>(turbo up to 3.30-GHz; 1600-MHz FSB,<br/>1.0-MB L2 cache, DDR3, dual core,<br/>35 W)</li> </ul>    |                                            |                                              |
|              | <ul> <li>AMD A4-4300M 2.50-GHz processor<br/>(1600-MHz FSB, 1.0-MB L2 cache,<br/>DDR3, dual core, 35 W)</li> </ul>                              |                                            |                                              |

| Category               | Description                                                                                                    | Computer model equipped with AMD processor | Computer model<br>equipped with<br>Intel processor |
|------------------------|----------------------------------------------------------------------------------------------------|--------------------------------------------|----------------------------------------------------|
| Processors (continued) | <ul> <li>Intel Quad Core i7-3632QM 2.20-GHz<br/>processor (SC turbo up to 3.20-GHz;<br/>1600-MHz FSB, 6.0-MB L3 cache,<br/>35 W)</li> </ul> |                                            | ٧                                                  |
|                        | <ul> <li>Intel Quad Core i7-3612QM 2.10-GHz<br/>processor (SC turbo up to 3.10-GHz,<br/>1600-MHz FSB, 6.0-MB L3 cache,<br/>35 W)</li> </ul> |                                            |                                                    |
|                        | <ul> <li>Intel Quad Core i7-3520M 2.90-GHz<br/>processor (SC turbo up to 3.60-GHz,<br/>1600-MHz FSB, 4.0-MB L3 cache,<br/>35 W)</li> </ul>  |                                            |                                                    |
|                        | <ul> <li>Intel Dual Core i5-3230M 2.60-GHz<br/>processor (SC turbo up to 3.20-GHz;<br/>1600-MHz FSB, 3.0-MB L3 cache,<br/>35 W)</li> </ul>  |                                            |                                                    |
|                        | <ul> <li>Intel Dual Core i5-3210M 2.50-GHz<br/>processor (SC turbo up to 3.10-GHz,<br/>1600-MHz FSB, 3.0-MB L3 cache,<br/>35 W)</li> </ul>  |                                            |                                                    |
|                        | <ul> <li>Intel Dual Core i3-3130M 2.60-GHz<br/>processor (1333-MHz FSB, 3.0-MB L3<br/>cache, 35 W)</li> </ul>                               |                                            |                                                    |
|                        | <ul> <li>Intel Dual Core i3-3120M 2.50-GHz<br/>processor (1333-MHz FSB, 3.0-MB L3<br/>cache, 35 W)</li> </ul>                               |                                            |                                                    |
|                        | <ul> <li>Intel Dual Core i3-3110M 2.30-GHz<br/>processor (1333-MHz FSB, 3.0-MB L3<br/>cache, 35 W)</li> </ul>                               |                                            |                                                    |
|                        | <ul> <li>Intel Dual Core i3-2370M 2.40-GHz<br/>processor (1333-MHz FSB, 3.0-MB L3<br/>cache, 35 W)</li> </ul>                               |                                            |                                                    |
|                        | <ul> <li>Intel Core i3-2350M 2.30-GHz<br/>processor (1333-MHz FSB, 3.0-MB L3<br/>cache, 35 W)</li> </ul>                                    |                                            |                                                    |
| Chipset                | AMD A70M fusion controller hub (FCH)                                                                                                    | √                                          |                                                    |
|                        | Intel HM77 Express Chipset                                                                                                    |                                            | √                                                  |

| Category | Description                                                                                                    | Computer model equipped with AMD processor | Computer model equipped with Intel processor |
|----------|----------------------------------------------------------------------------------------------------|--------------------------------------------|----------------------------------------------|
| Graphics | Switchable discrete graphics: AMD Radeon™ HD 7670M with 2048-MB of dedicated video memory (128-MB × 16 DDR3 900-MHz × 8 pcs)                                | ٧                                          |                                              |
|          | Internal graphics:                                                                                                    |                                            |                                              |
|          | <ul> <li>AMD Radeon HD 7660G graphics on<br/>computer models equipped with an AMD<br/>A10-4600M processor</li> </ul>                                        |                                            |                                              |
|          | <ul> <li>AMD Radeon HD 7640G graphics on<br/>computer models equipped with an AMD<br/>A8-4500M processor</li> </ul>                                         |                                            |                                              |
|          | <ul> <li>AMD Radeon HD 7520G graphics on<br/>computer models equipped with an AMD<br/>A6-4400M processor</li> </ul>                                         |                                            |                                              |
|          | Support for HD decode, HDMI, and DX11                                                                                                    |                                            |                                              |
|          | Switchable discrete graphics:                                                                                                    |                                            | V                                            |
|          | <ul> <li>AMD Radeon HD 7670M with 2048-MB<br/>of dedicated video memory (128-MB×16<br/>DDR3 @ 900-MHz × 8 pieces), 128-bit<br/>M2 package</li> </ul>        |                                            |                                              |
|          | <ul> <li>AMD Radeon HD 7670M with 1024-MB<br/>of dedicated video memory (64-MB×16<br/>DDR3 @ 900-MHz × 8 pieces), 128-bit<br/>M2 package</li> </ul>         |                                            |                                              |
|          | Internal graphics:                                                                                                    |                                            |                                              |
|          | <ul> <li>UMA with shared video memory</li> </ul>                                                                                                    |                                            |                                              |
|          | <ul> <li>Intel HD Graphics 4000 on computer<br/>models equipped with an Intel Core i7,<br/>Intel Core i5, or Intel Core<br/>i3-3110M processor</li> </ul>   |                                            |                                              |
|          | <ul> <li>Intel HD Graphics 3000 (GT2) on<br/>computer models equipped with an Intel<br/>Intel Core i3-2370M or Intel Core<br/>i3-2350M processor</li> </ul> |                                            |                                              |
|          | Support for HD decode, HDMI, and DX11 on all computer models                                                                                                |                                            |                                              |
|          | Support for PX 5.0 on computer models equipped with a graphics subsystem with discrete memory                                                               |                                            |                                              |

| Category          | Description                                                                                                    | Computer model equipped with AMD processor | Computer model equipped with Intel processor |
|-------------------|----------------------------------------------------------------------------------------------------|--------------------------------------------|----------------------------------------------|
| Panel             | 15.6-in, white light-emitting diode (WLED),<br>SVA, HD, slim (3.2-mm), BrightView<br>(1366×768) display;<br>typical brightness: 200 nits                                         | ٧                                          | ٧                                            |
|                   | All display assemblies include one or two<br>wireless local area network (WLAN)<br>antenna cables                                                                                |                                            |                                              |
|                   | Supports low voltage differential signalling (LVDS)                                                                                                    |                                            |                                              |
| Memory            | Two customer-accessible/upgradable memory module slots                                                                                                    | $\sqrt{}$                                  | $\sqrt{}$                                    |
|                   | DDR3-1600-MHz dual channel support on<br>computer models equipped with an AMD<br>processor or an Intel Core i7, Intel Core i5, or<br>Intel Core i3-3110M processor               |                                            |                                              |
|                   | DDR3-1333-MHz dual channel support<br>(DDR3-1600 downgrade to DDR3-1333) on<br>computer models equipped with an Intel Intel<br>Core i3-2370M or Intel Core<br>i3-2350M processor |                                            |                                              |
|                   | Supports 8192-MB of system RAM in the following configurations:                                                                                                    |                                            |                                              |
|                   | <ul> <li>16384-MB (8192-MB×2; not supported<br/>on computer models equipped with a 32-<br/>bit operating system or with Windows<br/>Home Basic)</li> </ul>                       |                                            |                                              |
|                   | <ul> <li>12288-MB (8192-MB+4096-MB; not<br/>supported on computer models equipped<br/>with a 32-bit operating system or with<br/>Windows Home Basic)</li> </ul>                  |                                            |                                              |
| supported on comp | <ul> <li>8192-MB (8192-MB×1 or 4096×2; not<br/>supported on computer models equipped<br/>with a 32-bit operating system)</li> </ul>                                              |                                            |                                              |
|                   | <ul> <li>6144-MB (4096-MB+2048-MB; not<br/>supported on computer models equipped<br/>with a 32-bit operating system)</li> </ul>                                                  |                                            |                                              |
|                   | • 4096-MB (4096-MB×1 or 2048-MB×2)                                                                                                    |                                            |                                              |
|                   | • 2048-MB (2048×1)                                                                                                    |                                            |                                              |

| Category          | Description                                                                                                    | Computer model equipped with AMD processor | Computer mode<br>equipped with<br>Intel processor |
|-------------------|----------------------------------------------------------------------------------------------------|--------------------------------------------|---------------------------------------------------|
| Hard drive        | Supports 6.35-cm (2.5-in) hard drives in 9.5-mm (.37-in) and 7.0-mm (.28-in) thicknesses (all hard drives use the same bracket)                       | √                                          | V                                                 |
|                   | Customer-accessible                                                                                                    |                                            |                                                   |
|                   | Serial ATA                                                                                                    |                                            |                                                   |
|                   | Supports the following hard drives:                                                                                                    |                                            |                                                   |
|                   | <ul> <li>1-TB, 5400-rpm, 9.5-mm (not supported<br/>on computer models equipped with<br/>Windows 7 Starter, 32-bit<br/>operating system)</li> </ul>    |                                            |                                                   |
|                   | <ul> <li>750-GB, 7200-rpm and 5400-rpm, 9.5-mm (not supported on computer models equipped with Windows 7 Starter, 32-bit operating system)</li> </ul> |                                            |                                                   |
|                   | <ul> <li>640-GB, 5400-rpm, 9.5-mm (not<br/>supported on computer models equipped<br/>with Windows 7 Starter, 32-bit<br/>operating system)</li> </ul>  |                                            |                                                   |
|                   | <ul> <li>500-GB, 7200-rpm and 5400-rpm, 9.5-<br/>mm</li> </ul>                                                                                        |                                            |                                                   |
|                   | <ul> <li>320-GB, 7200-rpm and 5400-rpm, 9.5-<br/>and 7.0-mm</li> </ul>                                                                                |                                            |                                                   |
| Solid-state drive | 32-GB mSATA                                                                                                    |                                            | V                                                 |
| Optical drive     | Fixed                                                                                                    | $\checkmark$                               | V                                                 |
|                   | Serial ATA                                                                                                    |                                            |                                                   |
|                   | 12.7-mm tray load, 9.5-mm thickness                                                                                                    |                                            |                                                   |
|                   | Supports DVD±RW Double-Layer with SuperMulti Drive                                                                                                    |                                            |                                                   |
|                   | Supports zero power optical drive                                                                                                    |                                            |                                                   |
| Audio and video   | Two speakers and subwoofer                                                                                                    | √                                          | V                                                 |
|                   | HD Beats audio                                                                                                    | √                                          | √                                                 |
|                   | Supports Microsoft premium requirements                                                                                                    | √                                          | √                                                 |
|                   | HP TrueVision HD camera (fixed, no tilt with activity LED; 1280×720 by 30 frames per second)                                                          | √                                          | V                                                 |
|                   | Two dual array digital microphones with appropriate beam-forming, echo-cancellation, noise-suppresion software                                        | V                                          | V                                                 |

| Category             | Description                                                                                                    | Computer model equipped with AMD processor | Computer model equipped with Intel processor |
|----------------------|----------------------------------------------------------------------------------------------------|--------------------------------------------|----------------------------------------------|
| Ethernet             | Integrated 10/100/1000 network interface card (NIC)                                                                                                    | V                                          | V                                            |
| Wireless             | Integrated wireless local area network<br>(WLAN) options by way of wireless module                                                                                        | V                                          | V                                            |
|                      | One or two WLAN antennas built into display assembly, varying by computer model                                                                                           | V                                          | V                                            |
|                      | Support for the following WLAN formats:                                                                                                    | V                                          | V                                            |
|                      | <ul> <li>Atheros 9485GN 802.11b/g/n 1×1<br/>WiFi and 3012 Bluetooth 4.0<br/>Combo Adapter</li> </ul>                                                                      |                                            |                                              |
|                      | <ul> <li>Atheros WB225 802.11b/g/n 1×1<br/>Bluetooth Combo Adapter</li> </ul>                                                                                             |                                            |                                              |
|                      | <ul> <li>Broadcom 4313GN 802.11b/g/n 1×1<br/>WiFi and 20702 Bluetooth 4.0<br/>Combo Adapter</li> </ul>                                                                    |                                            |                                              |
|                      | <ul> <li>Intel Centrino Advanced-N 6230</li> <li>WLAN module</li> </ul>                                                                                                   |                                            |                                              |
|                      | <ul> <li>Mediatek MT7630E 802.11bgn Wi-Fi<br/>Adapter and Mediatek Bluetooth<br/>4.0 Adapter</li> </ul>                                                                   |                                            |                                              |
|                      | <ul> <li>Ralink RT5390R 802.11b/g/n 1×1</li> <li>WiFi Adapter</li> </ul>                                                                                                  |                                            |                                              |
|                      | <ul> <li>Ralink RT3290LE 802.11b/g/n 1×1</li> <li>WiFi and Bluetooth 4.0 Combo Adapter 690020-001 Atheros AR9565</li> <li>802.11b/g/n 1×1 WiFi + Bluetooth 4.0</li> </ul> |                                            | <b>V</b>                                     |
|                      | <ul> <li>Combo Adapter</li> <li>Intel Centrino Advanced-N 6235 WLAN module for use only in Japan</li> </ul>                                                               |                                            |                                              |
| External media cards | HP Multi-Format Digital Media reader with push-push technology, supporting the following digital card formats:                                                            | V                                          | ٧                                            |
|                      | Secure Digital (SD) Memory Card                                                                                                    |                                            |                                              |
|                      | <ul> <li>Secure Digital Extended Capacity (SDxC)<br/>Memory Card</li> </ul>                                                                                               |                                            |                                              |
|                      | <ul> <li>Secure Digital High Capacity (SDHC)<br/>Memory Card</li> </ul>                                                                                                   |                                            |                                              |
|                      | <ul> <li>Ultra High Speed MultiMediaCard<br/>(UHS/MMC)</li> </ul>                                                                                                    |                                            |                                              |

| Category | Description                                                                                                    | Computer model equipped with AMD processor | Computer model<br>equipped with<br>Intel processor |
|----------|----------------------------------------------------------------------------------------------------|--------------------------------------------|----------------------------------------------------|
| Ports    | <ul> <li>Combination audio-out (stereo<br/>headphone)/audio-in (mono microphone)</li> </ul>                                                                                                    | V                                          |                                                    |
|          | <ul> <li>HDMI v1.4 supporting: up to<br/>1920×1200 @ 60Hz</li> </ul>                                                                                                    |                                            |                                                    |
|          | HP Smart AC adapter                                                                                                    |                                            |                                                    |
|          | <ul> <li>RJ-45 (Ethernet Gigabit support with<br/>LED indicators)</li> </ul>                                                                                                    |                                            |                                                    |
|          | <ul> <li>USB 3.0 ports on computer: 2 on left<br/>side, 1 on right side</li> </ul>                                                                                                    |                                            |                                                    |
|          | <ul> <li>USB 2.0 ports on computer: 1 on right side</li> </ul>                                                                                                    |                                            |                                                    |
|          | USB port allocation:                                                                                                    |                                            |                                                    |
|          | ° One for the computer                                                                                                    |                                            |                                                    |
|          | <ul> <li>One for the fingerprint reader</li> </ul>                                                                                                    |                                            |                                                    |
|          | <ul> <li>One for the MiniCard</li> </ul>                                                                                                    |                                            |                                                    |
|          | <ul> <li>One for the webcam/microphone module</li> </ul>                                                                                                    |                                            |                                                    |
|          | <ul> <li>VGA (Dsub 15 pin) supporting:<br/>1920×1600 external resolution @ 60<br/>Hz, hot plug and unplug and<br/>autodetection for correct output to wide-<br/>aspect vs. standard aspect video</li> </ul> |                                            |                                                    |
|          | <ul> <li>Combination audio-out (stereo<br/>headphone)/audio-in (mono microphone)</li> </ul>                                                                                                    |                                            | V                                                  |
|          | <ul> <li>HDMI v1.4 supporting: up to<br/>1920×1200 @ 60Hz</li> </ul>                                                                                                    |                                            |                                                    |
|          | HP Smart AC adapter                                                                                                    |                                            |                                                    |
|          | <ul> <li>RJ-45 (Ethernet Gigabit support with<br/>LED indicators)</li> </ul>                                                                                                    |                                            |                                                    |
|          | <ul> <li>USB 3.0 ports on computer: 2 on left<br/>side, 1 on right side</li> </ul>                                                                                                    |                                            |                                                    |
|          | <ul> <li>USB 2.0 ports on computer: 1 on right side</li> </ul>                                                                                                    |                                            |                                                    |
|          | USB port allocation:                                                                                                    |                                            |                                                    |
|          | ° One for the computer                                                                                                    |                                            |                                                    |
|          | ° One for the fingerprint reader                                                                                                    |                                            |                                                    |

| Category                     | Description                                                                                                    | Computer model equipped with AMD processor | Computer model<br>equipped with<br>Intel processor |
|------------------------------|----------------------------------------------------------------------------------------------------|--------------------------------------------|----------------------------------------------------|
|                              | <ul> <li>One for the MiniCard</li> </ul>                                                                                                    |                                            |                                                    |
|                              | <ul> <li>One for the webcam/microphone<br/>module</li> </ul>                                                                                                    |                                            |                                                    |
|                              | VGA (Dsub 15 pin) supporting:<br>2048×1536 external resolution @ 75<br>Hz, hot plug and unplug and<br>autodetection for correct output to wide-<br>aspect vs. standard aspect video |                                            |                                                    |
| Keyboard/pointing<br>devices | Full-size (15.6-in.), duracoat, island-style<br>keyboard with numeric keypad                                                                                                    | V                                          | <b>V</b>                                           |
|                              | Gesture support: MultiTouch gestures enabled, two-finger scrolling, and pinch-zoom as default                                                                                       | V                                          | V                                                  |
|                              | Taps enabled by default                                                                                                    | √                                          | V                                                  |
|                              | Support for TouchPad with image sensor                                                                                                    | √                                          | V                                                  |
| Power requirements           | Supports the following HP Smart AC adapters:                                                                                                    |                                            |                                                    |
|                              | <ul> <li>90-W HP Smart AC adapter (PFC, RC, V,<br/>3-wire)</li> </ul>                                                                                                    | V                                          | V                                                  |
|                              | <ul> <li>65-W HP Smart AC adapter (non-PFC, 3-wire)</li> </ul>                                                                                                    | V                                          |                                                    |
|                              | <ul> <li>90-W HP Smart AC adapter (PFC, RC, V,<br/>EM, 3-wire)</li> </ul>                                                                                                    |                                            | V                                                  |
|                              | <ul> <li>65-W HP Smart AC adapter (RC, V, EM,<br/>3-wire)</li> </ul>                                                                                                    |                                            | V                                                  |
|                              | <ul> <li>65-W HP Smart AC adapter (RC, V, 3-<br/>wire)</li> </ul>                                                                                                    |                                            | V                                                  |
|                              | Supports the following batteries:                                                                                                    | √                                          | V                                                  |
|                              | • 9-cell, 100-Wh, 3.00-Ah, Li-ion battery                                                                                                    |                                            |                                                    |
|                              | • 6-cell, 62-Wh, 2.80-Ah, Li-ion battery                                                                                                    |                                            |                                                    |
| Security                     | Supports security cable lock                                                                                                    | V                                          | V                                                  |
|                              | Supports fingerprint reader with Digital<br>Persona software                                                                                                    | V                                          | V                                                  |
|                              | Supports HP SimplePass                                                                                                    | V                                          | V                                                  |
|                              | Supports Intel AT-p Ready                                                                                                    |                                            | √                                                  |

| Category         | Description                                   | Computer model equipped with AMD processor | Computer mode<br>equipped with<br>Intel processor |
|------------------|-----------------------------------------------|--------------------------------------------|---------------------------------------------------|
| Operating system | Preinstalled:                                 | √                                          | √                                                 |
|                  | Windows® 8 Professional 64-bit                |                                            |                                                   |
|                  | <ul> <li>Windows 8 Standard 64-bit</li> </ul> |                                            |                                                   |
| Serviceability   | End user replaceable parts:                   | √                                          | V                                                 |
|                  | AC adapter                                    |                                            |                                                   |
|                  | <ul> <li>Battery</li> </ul>                   |                                            |                                                   |
|                  | Hard drive                                    |                                            |                                                   |
|                  | Memory module                                 |                                            |                                                   |
|                  | <ul> <li>Optical drive</li> </ul>             |                                            |                                                   |
|                  | WLAN module                                   |                                            |                                                   |

### 2 External component identification

#### **Locating hardware**

To find out what hardware is installed on your computer:

- 1. From the Start screen, type c, and then select **Control Panel**.
- 2. Select System and Security, and then in the System area, click Device Manager.

A list reveals all the devices installed in your computer.

#### **Locating software**

▲ To find out what software is installed on your computer, from the Start screen, right-click using the mouse or swipe from the top of the TouchPad to reveal the apps, and then select the **All apps** icon.

#### **Display**

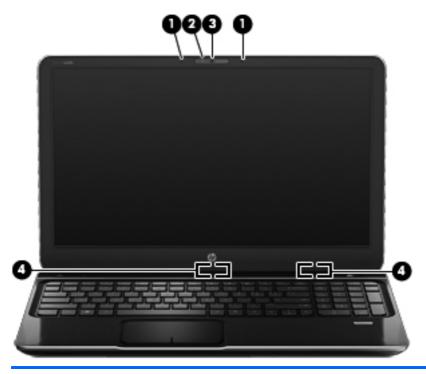

| ltem | Component                | Description                                                                                                    |
|------|--------------------------|----------------------------------------------------------------------------------------------------|
| (1)  | Internal microphones (2) | Record sound.                                                                                                    |
| (2)  | Webcam light             | On: The webcam is in use.                                                                                                    |
| (3)  | HP TrueVision HD webcam  | Records video, captures still photographs, and provides access to video conferences and online chat by means of streaming video. |
|      |                          | To use the webcam, from the Start screen, type c, and then select <b>CyberLink YouCam</b> from the list of applications.         |
| (4)  | WLAN antennas (2)*       | Send and receive wireless signals to communicate with WLANs.                                                                     |

<sup>\*</sup>The antennas are not visible from the outside of the computer. For optimal transmission, keep the areas immediately around the antennas free from obstructions. For wireless regulatory notices, see the section of the *Regulatory*, *Safety*, *and Environmental Notices* that applies to your country or region. To access this guide, from the Start screen, type support, select the **HP Support Assistant** app, select **My computer**, and then select **User guides**.

### Button, speakers, and fingerprint reader

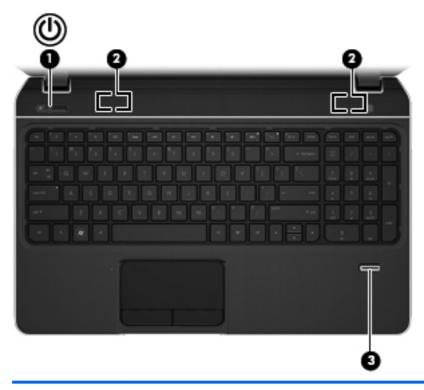

| <ul> <li>When the computer is off, press the the computer is on, press the initiate Sleep.</li> <li>When the computer is in the Sleep the button briefly to exit Sleep.</li> <li>When the computer is in Hibernation the button briefly to exit Hibernation.</li> <li>CAUTION: Pressing and holding the result in the loss of unsaved information.</li> <li>If the computer has stopped responding Windows shutdown procedures are included the power button down for at least off the computer.</li> </ul>                                                                                                    | ne button briefly to |
|----------------------------------------------------------------------------------------------------|----------------------|
| <ul> <li>When the computer is in the Sleep the button briefly to exit Sleep.</li> <li>When the computer is in Hibernation the button briefly to exit Hibernation the button briefly to exit Hibernation.</li> <li>CAUTION: Pressing and holding the result in the loss of unsaved information.</li> <li>If the computer has stopped responding Windows shutdown procedures are included the power button down for at least the power button down for at least the power button down for</li></ul> | ·                    |
| the button briefly to exit Sleep.  • When the computer is in Hibernation the button briefly to exit Hibernation the button briefly to exit Hibernation the button briefly to exit Hibernation the loss of unsaved information the loss of unsaved information the computer has stopped responding Windows shutdown procedures are included the power button down for at least                                                                                                    | o state, press       |
| the button briefly to exit Hibernation  CAUTION: Pressing and holding the result in the loss of unsaved information. If the computer has stopped responding Windows shutdown procedures are included the power button down for at least                                                                                                    |                      |
| result in the loss of unsaved information  If the computer has stopped responding  Windows shutdown procedures are ine hold the power button down for at leas                                                                                                    | •                    |
| Windows shutdown procedures are ine<br>hold the power button down for at leas                                                                                                    |                      |
|                                                                                                    | effective, press and |
| To learn more about your power setting options. From the Start screen, type po <b>Settings</b> , and then select <b>Power Op</b> of applications.                                                                                                    | wer, select          |
| (2) Speakers (2) Produce sound.                                                                                                    |                      |
| (3) Fingerprint reader Allows a fingerprint logon to Windows password logon.                                                                                                    | , instead of a       |

### Keys

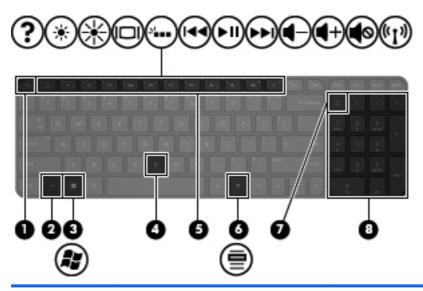

| ltem | Component                 | Description                                                                                                    |
|------|---------------------------|----------------------------------------------------------------------------------------------------|
| (1)  | esc key                   | Displays system information when pressed in combination with the fn key.                                                                                                    |
| (2)  | fn key                    | Executes frequently used system functions when pressed in combination with the b key or the esc key.                                                                                                    |
| (3)  | Windows logo key          | Displays the Windows Start menu.                                                                                                    |
| (4)  | b key                     | Enables or disables Beats Audio when pressed in combination with the fn key.                                                                                                    |
|      |                           | Beats Audio is an enhanced audio feature that provides a deep, controlled bass while maintaining a clear sound.  Beats Audio is enabled by default.                                                                                                    |
| (5)  | Action keys               | Execute frequently used system functions.                                                                                                    |
| (6)  | Windows applications key  | Displays a shortcut menu for items beneath the pointer.                                                                                                    |
| (7)  | num lock key              | Controls the function of the integrated numeric keypad. Press the key to alternate between the standard numeric function of an external keypad (enabled at the factory) and the navigational function (indicated by the directional arrows on the keys). |
|      |                           | <b>NOTE:</b> The keypad function that is active when the computer is turned off is reinstated when the computer is turned back on.                                                                                                    |
| (8)  | Integrated numeric keypad | Set at the factory to function like an external numeric keypad. To alternate between this numeric function and the navigational function (indicated by the directional arrows on the keys), press the num lock key.                                      |

### **Lights**

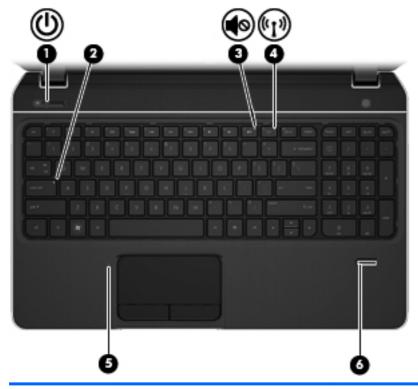

| ltem | Component       | Description                                                                                                    |
|------|-----------------|----------------------------------------------------------------------------------------------------|
| (1)  | Power light     | White: The computer is on.                                                                                                    |
|      |                 | <ul> <li>Blinking white: The computer is in the Sleep state,<br/>which is an energy-saving mode. The computer<br/>shuts off power to the display and other<br/>unneeded components.</li> </ul> |
|      |                 | <ul> <li>Off: The computer is off or in Hibernation.</li> <li>Hibernation is an energy-saving mode that uses the<br/>least amount of power.</li> </ul>                                         |
|      |                 | <b>NOTE:</b> For select models, the Intel Rapid Start Technology feature is enabled at the factory. Rapid Start Technology allows your computer to resume quickly from inactivity.             |
| (2)  | Caps lock light | On: Caps lock is on, which switches the keys to all capital letters.                                                                                                    |
| (3)  | Mute light      | Amber: Computer sound is off.                                                                                                    |
|      |                 | <ul> <li>Off: Computer sound is on.</li> </ul>                                                                                                    |
| (4)  | Wireless light  | <ul> <li>White: An integrated wireless device, such as a<br/>WLAN device and/or a Bluetooth device, is on.</li> </ul>                                                                          |
|      |                 | Amber: All wireless devices are off.                                                                                                    |

| ltem | Component                | Description                          |
|------|--------------------------|--------------------------------------|
| (5)  | TouchPad light           | On: The TouchPad is off.             |
|      |                          | Off: The TouchPad is on.             |
| (6)  | Fingerprint reader light | White: The fingerprint was read.     |
|      |                          | Amber: The fingerprint was not read. |

#### **TouchPad**

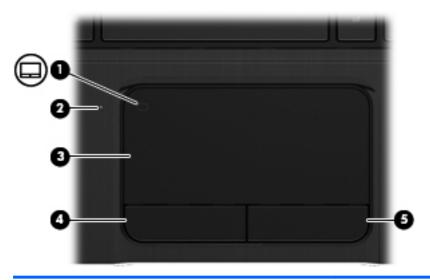

| ltem | Component              | Description                                                               |
|------|------------------------|---------------------------------------------------------------------------|
| (1)  | TouchPad on/off button | Turns the TouchPad on or off.                                             |
| (2)  | TouchPad light         | On: The TouchPad is off.                                                  |
|      |                        | <ul> <li>On: The TouchPad is on.</li> </ul>                               |
| (3)  | TouchPad zone          | Moves the on-screen pointer and selects or activates items on the screen. |
| (4)  | Left TouchPad button   | Ffunctions like the left button on an external mouse.                     |
| (5)  | Right TouchPad button  | Functions like the right button on an external mouse.                     |
|      |                        |                                                                           |

#### **Front**

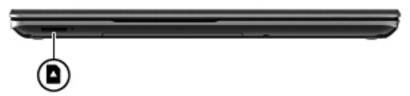

| Component          | Description                                                                 |
|--------------------|-----------------------------------------------------------------------------|
| Digital Media Slot | Supports the following digital card formats:                                |
|                    | Secure Digital (SD) Memory Card                                             |
|                    | <ul> <li>Secure Digital Extended Capacity (SDxC)<br/>Memory Card</li> </ul> |
|                    | Secure Digital High Capacity (SDHC) Memory Card                             |
|                    | Ultra High Speed MultiMediaCard (UHS/MMC)                                   |

#### **Left side**

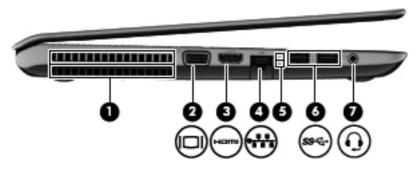

| Item | Component                                              | Description                                                                                                    |
|------|--------------------------------------------------------|----------------------------------------------------------------------------------------------------|
| (1)  | Vent                                                   | Enables airflow to cool internal components.                                                                                                    |
|      |                                                        | <b>NOTE:</b> The computer fan starts up automatically to cool internal components and prevent overheating. It is normal for the internal fan to cycle on and off during routine operation.                                   |
| (2)  | External monitor port                                  | Connects an external VGA monitor or projector.                                                                                                    |
| (3)  | HDMI port                                              | Connects an optional video or audio device, such as a high-definition television, or any compatible digital or audio device.                                                                                                 |
| (4)  | RJ-45 (network) jack                                   | Connects a network cable.                                                                                                    |
| (5)  | RJ-45 (network) jack lights                            | White (top): The network is connected.                                                                                                    |
|      |                                                        | <ul> <li>Amber (bottom): Activity is occurring on<br/>the network.</li> </ul>                                                                                                    |
| (6)  | USB 3.0 ports (2)                                      | Connect an optional USB 3.0 device and provide enhanced USB power performance.                                                                                                    |
|      |                                                        | <b>NOTE:</b> For details about different types of USB ports, see the <i>HP Notebook Reference Guide</i> .                                                                                                    |
| (7)  | Audio-out (headphone) jack/ Audio-in (microphone) jack | Produces sound when connected to optional powered stereo speakers, headphones, earbuds, a headset, or television audio. Also connects an optional headset microphone.                                                        |
|      |                                                        | <b>NOTE:</b> This jack does not support optional microphoneonly devices.                                                                                                    |
|      |                                                        | <b>WARNING!</b> To reduce the risk of personal injury, adjust the volume before putting on headphones, earbuds, or a headset. For additional safety information, refer to the Regulatory, Safety, and Environmental Notices. |
|      |                                                        | <b>NOTE:</b> When a device is connected to the jack, the computer speakers are disabled.                                                                                                    |

### Right side

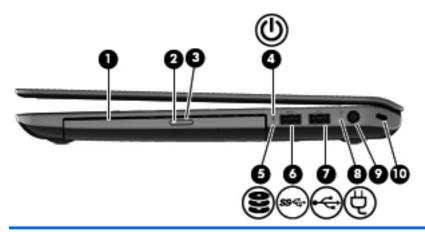

| Item | Component                  | Description                                                                                                    |
|------|----------------------------|----------------------------------------------------------------------------------------------------|
| (1)  | Optical drive              | Reads and writes (select models only) to an optical disc.                                                                                                    |
| (2)  | Optical drive light        | Green: The optical drive is being accessed.                                                                                                    |
|      |                            | Off: The optical drive is idle.                                                                                                    |
| (3)  | Optical drive eject button | Releases the disc tray.                                                                                                    |
| (4)  | Power light                | White: The computer is on.                                                                                                    |
|      |                            | <ul> <li>Blinking white: The computer is in the Sleep state,<br/>which is an energy-saving mode. The computer<br/>shuts off power to the display and other<br/>unneeded components.</li> </ul> |
|      |                            | <ul> <li>Off: The computer is off or in Hibernation. Hibernation is an energy-saving mode that uses the least amount of power.</li> </ul>                                                      |
|      |                            | <b>NOTE:</b> For select models, the Intel Rapid Start Technology feature is enabled at the factory. Rapid Start Technology allows your computer to resume quickly from inactivity.             |
| (5)  | Hard drive light           | Blinking white: The hard drive is being accessed.                                                                                                    |
|      |                            | <ul> <li>Amber: HP 3D DriveGuard has temporarily parked<br/>the hard drive.</li> </ul>                                                                                                    |
|      |                            | <b>NOTE:</b> For information about HP 3D DriveGuard , see the HP Notebook Reference Guide.                                                                                                    |
| (6)  | USB 3.0 port               | Connects an optional USB 3.0 device and provides enhanced USB power performance.                                                                                                    |
|      |                            | <b>NOTE:</b> For details about different types of USB ports, see the <i>HP Notebook Reference Guide</i> .                                                                                      |
| (7)  | USB 2.0 port               | Connects an optional USB device.                                                                                                    |

| ltem | Component           | Description                                                                                                    |
|------|---------------------|----------------------------------------------------------------------------------------------------|
| (8)  | AC adapter light    | <ul> <li>White: The AC adapter is connected and the battery<br/>is charged.</li> </ul>                                                  |
|      |                     | <ul> <li>Amber: The AC adapter is connected and<br/>the battery is charging.</li> </ul>                                                 |
|      |                     | <ul> <li>Off: The computer is using DC power.</li> </ul>                                                                                |
| (9)  | Power connector     | Connects an AC adapter.                                                                                                    |
| (10) | Security cable slot | Attaches an optional security cable to the computer.                                                                                    |
|      |                     | <b>NOTE:</b> The security cable is designed to act as a deterrent, but it may not prevent the computer from being mishandled or stolen. |

#### **Bottom**

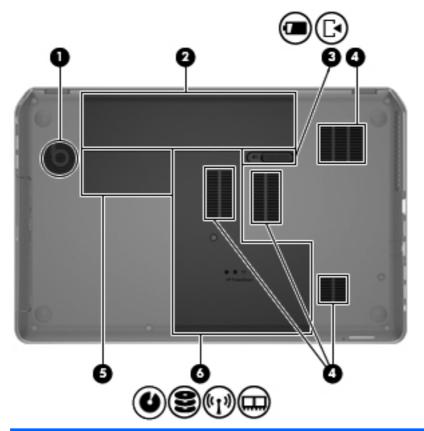

| ltem | Component             | Description                                                            |
|------|-----------------------|------------------------------------------------------------------------|
| (1)  | Integrated subwoofer  | Provides superior bass sound.                                          |
| (2)  | Battery bay           | Holds the battery.                                                     |
| (3)  | Battery release latch | Releases the battery from the battery bay and opens the service cover. |

| ltem | Component                   | Description                                                                                                    |
|------|-----------------------------|----------------------------------------------------------------------------------------------------|
| (4)  | Vents (4)                   | Enables airflow to cool internal components.                                                                                                    |
|      |                             | <b>NOTE:</b> The computer fan starts up automatically to cool internal components and prevent overheating. It is normal for the internal fan to cycle on and off during routine operation.                                                                                                    |
| (5)  | Wireless module compartment | Holds the WLAN device and the solid-state drive.                                                                                                    |
|      |                             | <b>CAUTION:</b> To prevent an unresponsive system, replace the wireless module only with a wireless module authorized for use in the computer by the governmental agency that regulates wireless devices in your country or region. If you replace the module and then receive a warning message, remove the module to restore computer functionality, and then contact support through Help and Support. |
| (6)  | Service cover               | The service cover provides access to the optical drive retention screw, hard drive bay, wireless module compartment, and memory module compartment.                                                                                                    |

# 3 Illustrated parts catalog

#### **Service tag**

When ordering parts or requesting information, provide the computer serial number and model number provided on the service tag. It is necessary to remove the battery to obtain these numbers. See <u>Battery</u> on page 47 for battery removal instructions.

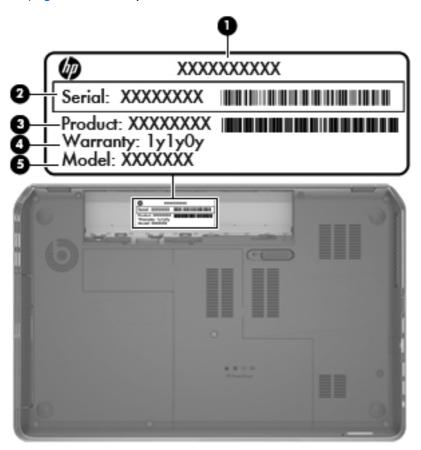

| ltem | Description                      | Function                                                                                                    |
|------|----------------------------------|----------------------------------------------------------------------------------------------------|
| (1)  | Product name                     | This is the product name affixed to the front of the computer.                                                                                                    |
| (2)  | Serial number (s/n)              | This is an alphanumeric identifier that is unique to each product.                                                                                                    |
| (3)  | Part number/Product number (p/n) | This number provides specific information about the product's hardware components. The part number helps a service technician to determine what components and parts are needed. |
| (4)  | Warranty period                  | This number describes the duration of the warranty period for the computer.                                                                                                    |
| (5)  | Model description                | This is the alphanumeric identifier used to locate documents, drivers, and support for the computer.                                                                             |

### **Computer major components**

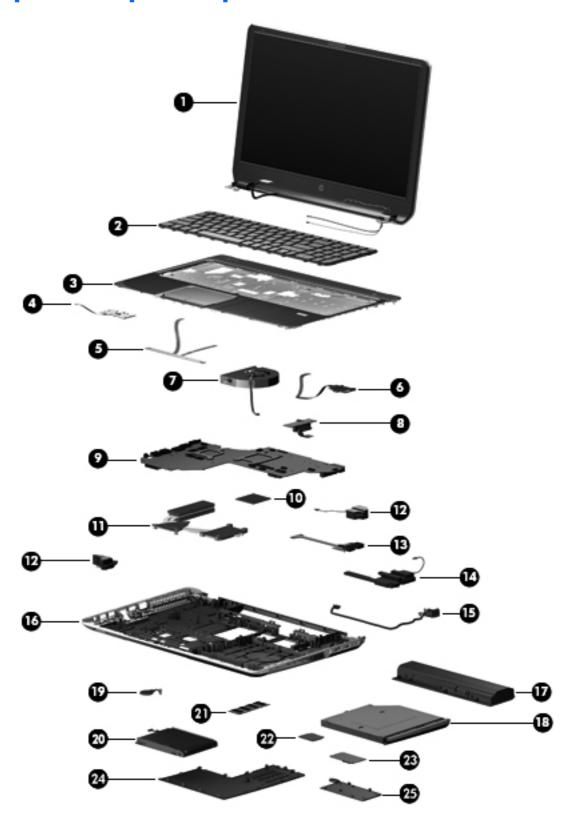

| ltem | Component                                                                                                    | Spare part number |  |
|------|----------------------------------------------------------------------------------------------------|-------------------|--|
| (1)  | <b>Display assembly</b> : The display assembly is spared at the subcomponent level only. For more display spare part information, see <u>Display assembly subcomponents on page 29</u> . |                   |  |
| (2)  | Keyboard with backlight in midnight black finish (includes backlight cable and keyboard cable):                                                                                          |                   |  |
|      | For use on all computer models in Belgium                                                                                                    | 698403-A41        |  |
|      | For use on all computer models in Canada                                                                                                    | 698403-DB1        |  |
|      | For use on all computer models in Denmark, Finland, and Norway                                                                                                    | 698403-DH1        |  |
|      | For use only on computer models equipped with an Intel processor in France                                                                                                    | 698403-051        |  |
|      | For use only on computer models equipped with an Intel processor in Germany                                                                                                    | 698403-041        |  |
|      | For use only on computer models equipped with an Intel processor in Greece                                                                                                    | 698403-151        |  |
|      | For use on all computer models in Latin America                                                                                                    | 698403-161        |  |
|      | For use on all computer models in the Netherlands                                                                                                    | 698403-B31        |  |
|      | For use on all computer models in Portugal                                                                                                    | 698403-131        |  |
|      | For use on all computer models in Saudi Arabia                                                                                                    | 698403-171        |  |
|      | For use on all computer models in Switzerland                                                                                                    | 698403-BG1        |  |
|      | For use on all computer models in Turkey                                                                                                    | 698403-141        |  |
|      | For use on all computer models in the United States                                                                                                    | 698403-001        |  |
|      | <b>Keyboard</b> with backlight in natural silver finish (includes backlight cable and keyboard cable):                                                                                   |                   |  |
|      | For use on all computer models in Belgium                                                                                                    | 698404-A41        |  |
|      | For use on all computer models in Canada                                                                                                    | 698404-DB1        |  |
|      | For use on all computer models in Denmark, Finland, and Norway                                                                                                    | 698404-DH1        |  |
|      | For use only on computer models equipped with an Intel processor in France                                                                                                    | 698404-051        |  |
|      | For use only on computer models equipped with an Intel processor in Germany                                                                                                    | 698404-041        |  |
|      | For use only on computer models equipped with an Intel processor in Greece                                                                                                    | 698404-151        |  |
|      | For use on all computer models in Latin America                                                                                                    | 698404-161        |  |
|      | For use on all computer models in the Netherlands                                                                                                    | 698404-B31        |  |
|      | For use on all computer models in Portugal                                                                                                    | 698404-131        |  |
|      | For use on all computer models in Saudi Arabia                                                                                                    | 698404-171        |  |
|      | For use on all computer models in Switzerland                                                                                                    | 698404-BG1        |  |
|      | For use on all computer models in Turkey                                                                                                    | 698404-141        |  |
|      | For use on all computer models in the United States                                                                                                    | 698404-001        |  |
|      | Keyboard without backlight in midnight black finish (includes keyboard cable):                                                                                                    |                   |  |
|      | For use only on computer models equipped with an Intel processor in Bulgaria                                                                                                    | 698401-261        |  |
|      | For use on all computer models in the Czech Republic and Slovakia                                                                                                    | 698401-FL1        |  |

| ltem | Component                                                                              | Spare part number |
|------|----------------------------------------------------------------------------------------|-------------------|
|      | For use on all computer models in France                                               | 698401-051        |
|      | For use only on computer models equipped with an Intel processor in Italy              | 698401-061        |
|      | For use only on computer models equipped with an Intel processor in Latin America      | 698401-161        |
|      | For use only on computer models equipped with an Intel processor in the Netherlands    | 698401-B31        |
|      | For use on all computer models in Russia                                               | 698401-251        |
|      | For use only on computer models equipped with an AMD processor in Saudi Arabia         | 698401-171        |
|      | For use on all computer models in South Korea                                          | 698401-AD1        |
|      | For use on all computer models in Spain                                                | 698401-071        |
|      | For use only on computer models equipped with an Intel processor in Taiwan             | 698401-AB1        |
|      | For use only on computer models equipped with an Intel processor in Thailand           | 698401-281        |
|      | For use on all computer models in the United Kingdom and Singapore                     | 698401-031        |
|      | For use on all computer models in the United States                                    | 698401-001        |
|      | Keyboard without backlight in natural silver finish (includes keyboard cable):         |                   |
|      | For use only on computer models equipped with an Intel processor in Bulgaria           | 698402-261        |
|      | For use on all computer models in the Czech Republic and Slovakia                      | 698402-FL1        |
|      | For use on all computer models in France                                               | 698402-051        |
|      | For use only on computer models equipped with an Intel processor in Italy              | 698402-061        |
|      | For use only on computer models equipped with an Intel processor in Latin America      | 698402-161        |
|      | For use only on computer models equipped with an Intel processor in the Netherlands    | 698402-B31        |
|      | For use on all computer models in Russia                                               | 698402-251        |
|      | For use only on computer models equipped with an AMD processor in Saudi Arabia         | 698402-171        |
|      | For use on all computer models in South Korea                                          | 698402-AD1        |
|      | For use on all computer models in Spain                                                | 698402-071        |
|      | For use only on computer models equipped with an Intel processor in Taiwan             | 698402-AB1        |
|      | For use only on computer models equipped with an Intel processor in Thailand           | 698402-281        |
|      | For use on all computer models in the United Kingdom and Singapore                     | 698402-031        |
|      | For use on all computer models in the United States                                    | 698402-001        |
| 3)   | Top cover (includes TouchPad):                                                         |                   |
|      | In midnight black finish                                                               | 705195-001        |
|      | In natural silver finish                                                               | 705196-001        |
| 4)   | Power button board (includes cable)                                                    | 686917-001        |
| 5)   | <b>TouchPad button board</b> (includes TouchPad button board cable and TouchPad cable) | 686919-001        |

| ltem | Component                                                                                                    | Spare part number            |
|------|----------------------------------------------------------------------------------------------------|------------------------------|
| (6)  | Fingerprint reader board (includes bracket and cable)                                                                                                    | 686906-001                   |
| (7)  | Fan (includes cable)                                                                                                    | 686901-001                   |
| (8)  | Optical drive connector board (includes cable)                                                                                                    | 686899-001                   |
| (9)  | System board (includes replacement thermal material):                                                                                                    |                              |
|      | For use only on computer models equipped with an AMD processor, a graphics subsystem with discrete memory, and the Windows 8 Professional operating system                 | 702177-601                   |
|      | For use only on computer models equipped with an AMD processor, a graphics subsystem with discrete memory, and the Windows 8 Standard operating system                     | 725064-501 and<br>702177-501 |
|      | For use only on computer models equipped with an Intel processor, a 7670M graphics subsystem with 2048-MB discrete memory, and the Windows 8 Professional operating system | 698399-601                   |
|      | For use only on computer models equipped with an Intel processor, a 7670M graphics subsystem with 2048-MB discrete memory, and the Windows 8 Standard operating system     | 698399-501                   |
|      | For use only on computer models equipped with an Intel processor, a 7670M graphics subsystem with 1024-MB discrete memory, and the Windows 8 Professional operating system | 698397-601                   |
|      | For use only on computer models equipped with an Intel processor, a 7670M graphics subsystem with 1024-MB discrete memory, and the Windows 8 Standard operating system     | 698397-501                   |
|      | For use only on computer models equipped with an Intel processor, a graphics subsystem with UMA memory, and the Windows 8 Professional operating system                    | 698395-601                   |
|      | For use only on computer models equipped with an Intel processor, a graphics subsystem with UMA memory, and the Windows 8 Standard operating system                        | 698395-501                   |
| (10) | Processor (includes replacement thermal material):                                                                                                    |                              |
|      | AMD A10-5750M 2.50-GHz processor (turbo up to 3.50-GHz; 1600-MHz FSB, 4.0-MB L2 cache, DDR3, quad core, 35 W)                                                              | 713548-001                   |
|      | AMD A10-4600M 2.30-GHz processor (turbo up to 3.20-GHz; 1600-MHz FSB, 4.0-MB L2 cache, DDR3, quad core, 35 W)                                                              | 683046-001                   |
|      | AMD A8-5550M 2.10-GHz processor (turbo up to 3.10-GHz; 1600-MHz FSB, 4.0-MB L2 cache, DDR3, quad core, 35 W)                                                               | 713551-001                   |
|      | AMD A8-4500M 1.90-GHz processor (turbo up to 2.80-GHz; 1600-MHz FSB, 4.0-MB L2 cache, DDR3, quad core, 35 W)                                                               | 683048-001                   |
|      | AMD A6-5350M 2.90-GHz processor (turbo up to 3.50-GHz; 1600-MHz FSB, 1.0-MB L2 cache, DDR3, dual core, 35 W)                                                               | 713550-001                   |
|      | AMD A6-4400M 2.70-GHz processor (turbo up to 3.20-GHz; 1600-MHz FSB, 1.0-MB L2 cache, DDR3, dual core, 35 W)                                                               | 683047-001                   |
|      | AMD A4-5150M 2.70-GHz processor (turbo up to 3.30-GHz; 1600-MHz FSB, 1.0-MB L2 cache, DDR3, dual core, 35 W)                                                               | 713549-001                   |
|      | AMD A4-4300M 2.50-GHz processor (1600-MHz FSB, 1.0-MB L2 cache, DDR3, dual core, 35 W)                                                                                     | 685990-001                   |

| ltem | Component                                                                                                    | Spare part number |
|------|----------------------------------------------------------------------------------------------------|-------------------|
|      | Intel Quad Core i7-3632QM 2.20-GHz processor (SC turbo up to 3.20-GHz; 1600-MHz FSB, 6.0-MB L3 cache, 35 W)    | 701658-001        |
|      | Intel Quad Core i7-3612QM 2.10-GHz processor (SC turbo up to 3.10-GHz, 1600-MHz FSB, 6.0-MB L3 cache, 35 W)    | 680647-001        |
|      | Intel Quad Core i7-3520M 2.90-GHz processor (SC turbo up to 3.60-GHz, 1600-MHz FSB, 4.0-MB L3 cache, 35 W)     | 681954-001        |
|      | Intel Dual Core i5-3230M 2.60-GHz processor (SC turbo up to 3.20-GHz; 1600-MHz FSB, 3.0-MB L3 cache, 35 W)     | 711903-001        |
|      | Intel Dual Core i5-3210M 2.50-GHz processor (SC turbo up to 3.10-GHz, 1600-MHz FSB, 3.0-MB L3 cache, 35 W)     | 680645-001        |
|      | Intel Dual Core i3-3130M 2.60-GHz processor (1333-MHz FSB, 3.0-MB L3 cache, 35 W)                              | 713163-001        |
|      | Intel Dual Core i3-3120M 2.50-GHz processor (1333-MHz FSB, 3.0-MB L3 cache, 35 W)                              | 700627-001        |
|      | Intel Dual Core i3-3110M 2.30-GHz processor (1333-MHz FSB, 3.0-MB L3 cache, 35 W)                              | 682417-001        |
|      | Intel Dual Core i3-2370M 2.40-GHz processor (1333-MHz FSB, 3.0-MB L3 cache, 35 W)                              | 677152-001        |
|      | Intel Core i3-2350M 2.30-GHz processor (1333-MHz FSB, 3.0-MB L3 cache, 35 W)                                   | 653340-001        |
| (11) | Heat sink (includes replacement thermal material):                                                             |                   |
|      | For use only on computer models equipped with an AMD processor and a graphics subsystem with discrete memory   | 687231-001        |
|      | For use only on computer models equipped with an AMD processor and a graphics subsystem with UMA memory        | 687230-001        |
|      | For use only on computer models equipped with an Intel processor and a graphics subsystem with discrete memory | 686905-001        |
|      | For use only on computer models equipped with an Intel processor and a graphics subsystem with UMA memory      | 686904-001        |
| (12) | Speakers (include cables and 4 rubber isolators)                                                               | 686925-001        |
| (13) | USB board                                                                                                    | 686918-001        |
| (14) | Subwoofer (includes cables and 2 rubber isolators)                                                             | 686926-001        |
| (15) | Power connector cable (includes bracket)                                                                       | 686900-001        |
| (16) | Base enclosure (includes battery release latch assembly)                                                       | 707886-001        |
| (17) | Battery:                                                                                                    |                   |
|      | 9-cell, 100-Wh, 3.0-Ah, Li-ion battery                                                                         | 672412-001        |
|      | 6-cell, 62-Wh, 2.8-Ah, Li-ion battery                                                                          | 671731-001        |
| (18) | <b>DVD±RW Double-Layer with SuperMulti Drive</b> (includes optical drive bezel and optical drive bracket)      | 686916-001        |

| ltem | Component                                                                                                    | Spare part number |
|------|----------------------------------------------------------------------------------------------------|-------------------|
| (19) | RTC battery (includes cable and double-sided tape)                                                                                 | 672349-001        |
| (20) | Hard drive (does not include hard drive bracket, hard drive connector cable, or screws):                                           |                   |
|      | 1-TB, 5400-rpm, 9.5-mm                                                                                                    | 676521-001        |
|      | 750-GB, 7200-rpm, 9.5-mm                                                                                                    | 633252-001        |
|      | 750-GB, 5400-rpm, 9.5-mm                                                                                                    | 634250-001        |
|      | 640-GB, 5400-rpm, 9.5-mm                                                                                                    | 669300-001        |
|      | 500-GB, 7200-rpm, 9.5-mm                                                                                                    | 634925-001        |
|      | 500-GB, 5400-rpm, 9.5-mm                                                                                                    | 669299-001        |
|      | 320-GB, 7200-rpm, 9.5-mm                                                                                                    | 641672-001        |
|      | 320-GB, 5400-rpm, 9.5-mm                                                                                                    | 622643-001        |
|      | <b>Hard Drive Hardware Kit</b> (not illustrated, includes hard drive bracket, hard drive connector cable, and screws)              | 686907-001        |
| (21) | Memory modules (2, PC3, 12800, 1600-MHz):                                                                                          |                   |
|      | 8-GB memory module                                                                                                    | 670034-001        |
|      | 4-GB memory module                                                                                                    | 641369-001        |
|      | 2-GB memory module                                                                                                    | 652972-001        |
| (22) | WLAN module:                                                                                                    |                   |
|      | For use on all computer models:                                                                                                    |                   |
|      | Atheros 9485GN 802.11b/g/n 1×1 WiFi and 3012 Bluetooth 4.0 Combo Adapter                                                           | 655795-001        |
|      | Atheros WB225 802.11b/g/n 1×1 Bluetooth Combo Adapter                                                                              | 675794-001        |
|      | Broadcom 4313GN 802.11b/g/n 1×1 WiFi and 20702 Bluetooth 4.0<br>Combo Adapter                                                      | 657325-001        |
|      | Intel Centrino Advanced-N 6230 WLAN module                                                                                         | 670691-001        |
|      | Mediatek MT7630E 802.11bgn Wi-Fi Adapter and Mediatek Bluetooth 4.0 Adapter                                                        | 710418-001        |
|      | Ralink RT5390R 802.11b/g/n 1×1 WiFi Adapter                                                                                        | 691415-001        |
|      | Ralink RT3290LE 802.11b/g/n 1×1 WiFi and Bluetooth 4.0 Combo Adapter                                                               | 690020-001        |
|      | Atheros AR9565 802.11b/g/n 1×1 WiFi + Bluetooth 4.0 Combo Adapter for use only on computer models equipped with an Intel processor | 690019-001        |
|      | Intel Centrino Advanced-N 6235 WLAN module for use only on computer models equipped with an Intel processor in Japan               | 670290-001        |
| (23) | <b>32-GB solid-state drive</b> (for use only on computer models equipped with an Intel processor)                                  | 686927-001        |
|      | Service Cover Kit, includes:                                                                                                    | 686920-001        |

| ltem | Component                                                                            | Spare part number |
|------|--------------------------------------------------------------------------------------|-------------------|
| (24) | Service cover (includes one captive screw, secured by an O-ring)                     |                   |
| (25) | Wireless module compartment cover (includes one captive screw, secured by an O-ring) |                   |

# **Display assembly subcomponents**

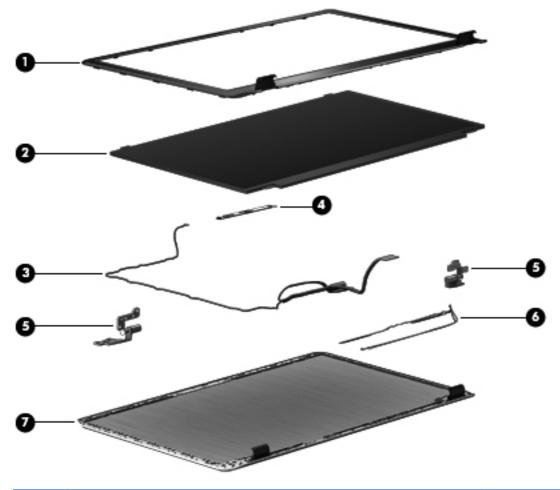

| ltem | Component Spare part nur                                                  |            |
|------|---------------------------------------------------------------------------|------------|
| (1)  | Display bezel                                                             |            |
|      | For use only on computer models equipped with an AMD processor 686897-001 |            |
|      | For use only on computer models equipped with an Intel processor          | 698405-001 |
| (2)  | 15.6-in, LED, SVA, HD, BrightView display panel                           | 686921-001 |
| (3)  | Display panel cable (includes webcam/microphone module cable) 686898-001  |            |
| (4)  | Webcam/microphone module                                                  |            |
|      | Nuance webcam/microphone module                                           | 716350-001 |

| ltem | Component                                                                               | Spare part number |
|------|-----------------------------------------------------------------------------------------|-------------------|
|      | Webcam/microphone module                                                                | 686587-001        |
| (5)  | (5) Display Hinge Kit (includes left and right hinges) 686913-001                       |                   |
| (6)  | Wireless Antenna Kit (includes left and right wireless antenna cables and transceivers) | 686894-001        |
| (7)  | Display enclosure:                                                                      |                   |
|      | In midnight black finish                                                                | 686895-001        |
|      | In natural finish                                                                       | 690231-001        |

# Mass storage devices

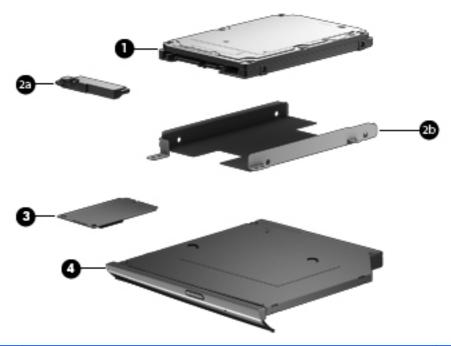

| ltem | Description                                                                                     | Spare part number |
|------|-------------------------------------------------------------------------------------------------|-------------------|
| (1)  | <b>Hard drive</b> (does not include hard drive bracket, hard drive connector cable, or screws): |                   |
|      | 1-TB, 5400-rpm, 9.5-mm                                                                          | 676521-001        |
|      | 750-GB, 7200-rpm, 9.5-mm                                                                        | 633252-001        |
|      | 750-GB, 5400-rpm, 9.5-mm                                                                        | 634250-001        |
|      | 640-GB, 5400-rpm, 9.5-mm                                                                        | 669300-001        |
|      | 500-GB, 7200-rpm, 9.5-mm                                                                        | 634925-001        |
|      | 500-GB, 5400-rpm, 9.5-mm                                                                        | 669299-001        |
|      | 320-GB, 7200-rpm, 9.5-mm                                                                        | 641672-001        |

| ltem | Description                                                                                               | Spare part number |
|------|----------------------------------------------------------------------------------------------------|-------------------|
|      | 320-GB, 5400-rpm, 9.5-mm                                                                                  | 622643-001        |
|      | Hard Drive Hardware Kit, includes:                                                                        | 686907-001        |
| (2a) | Hard drive connector cable                                                                                |                   |
| (2b) | Hard drive bracket                                                                                        |                   |
|      | Hard drive bracket screws (not illustrated)                                                               |                   |
| (3)  | <b>32-GB solid-state drive</b> (for use only on computer models equipped with an Intel processor)         | 686927-001        |
| (4)  | <b>DVD±RW Double-Layer with SuperMulti Drive</b> (includes optical drive bezel and optical drive bracket) | 686916-001        |

# **Miscellaneous parts**

| Component                                                                                                    | Spare part number |
|----------------------------------------------------------------------------------------------------|-------------------|
| AC adapter:                                                                                                  |                   |
| 90-W HP Smart AC adapter for use on all on computer models (PFC, 3-wire)                                     | 693712-001        |
| 90-W HP Smart AC adapter for use on all on computer models (PFC, EM, 3-wire)                                 | 693713-001        |
| 65-W HP Smart AC adapter for use on all computer models (non-PFC, 3-wire)                                    | 693711-001        |
| 65-W HP Smart AC adapter for use only on computer models equipped with an Intel processor (RC/V, EM, 3-wire) | 693710-001        |
| Power cord (3-pin, black, 1.83-m):                                                                           |                   |
| For use on all computer models in Argentina                                                                  | 490371-D01        |
| For use on all computer models in Australia                                                                  | 490371-011        |
| For use on all computer models in Denmark                                                                    | 490371-081        |
| For use on all computer models in Europe                                                                     | 490371-021        |
| For use only on computer models equipped with an Intel processor in India                                    | 490371-D61        |
| For use on all computer models in Israel                                                                     | 490371-BB1        |
| For use on all computer models in Italy                                                                      | 490371-061        |
| For use on all computer models in Japan                                                                      | 490371-291        |
| For use on all computer models in North America                                                              | 490371-001        |
| For use only on computer models equipped with an Intel processor in the People's Republic of China           | 490371-AA1        |
| For use on all computer models in South Africa                                                               | 490371-AR1        |
| For use on all computer models in South Korea                                                                | 490371-AD1        |
| For use on all computer models in Switzerland                                                                | 490371-111        |
| For use only on computer models equipped with an Intel processor in Taiwan                                   | 490371-AB1        |
| For use only on computer models equipped with an Intel processor in Thailand                                 | 490371-201        |
| For use on all computer models the United Kingdom and Singapore                                              | 490371-031        |
| Screw Kit                                                                                                    | 686924-001        |

# Sequential part number listing

| Spare part number | Description                                                                                                    |  |
|-------------------|----------------------------------------------------------------------------------------------------|--|
| 490371-001        | Power cord for use on all computer models in North America (3-pin, black, 1.83-m)                                                                      |  |
| 490371-011        | Power cord for use on all computer models in Australia (3-pin, black, 1.83-m)                                                                          |  |
| 490371-021        | Power cord for use on all computer models in Europe (3-pin, black, 1.83-m)                                                                             |  |
| 490371-031        | Power cord for use on all computer models in the United Kingdom and Singapore (3-pin, black, 1.83-m)                                                   |  |
| 490371-061        | Power cord for use on all computer models in Italy (3-pin, black, 1.83-m)                                                                              |  |
| 490371-081        | Power cord for use on all computer models in Denmark (3-pin, black, 1.83-m)                                                                            |  |
| 490371-111        | Power cord for use on all computer models in Switzerland (3-pin, black, 1.83-m)                                                                        |  |
| 490371-201        | Power cord for use only on computer models equipped with an Intel processor in Thailand (3-pin, black, 1.83-m)                                         |  |
| 490371-291        | Power cord for use on all computer models in Japan (3-pin, black, 1.83-m)                                                                              |  |
| 490371-AA1        | Power cord for use only on computer models equipped with an Intel processor in the People's Republic of China (3-pin, black, 1.83-m)                   |  |
| 490371-AB1        | Power cord for use only on computer models equipped with an Intel processor in Taiwan (3-pin, black, 1.83-m)                                           |  |
| 490371-AD1        | Power cord for use on all computer models in South Korea (3-pin, black, 1.83-m)                                                                        |  |
| 490371-AR1        | Power cord for use on all computer models in South Africa (3-pin, black, 1.83-m)                                                                       |  |
| 490371-BB1        | Power cord for use on all computer models in Israel (3-pin, black, 1.83-m)                                                                             |  |
| 490371-D01        | Power cord for use on all computer models in Argentina (3-pin, black, 1.83-m)                                                                          |  |
| 490371-D61        | Power cord for use only on computer models equipped with an Intel processor in India (3-pin, black, 1.83-m)                                            |  |
| 622643-001        | 320-GB, 5400-rpm, 9.5-mm hard drive (does not include hard drive bracket, hard drive connector cable, or screws)                                       |  |
|                   | <b>NOTE:</b> The hard drive bracket, hard drive connector cable, and screws are included in the Hard Drive Hardware Kit, spare part number 686907-001. |  |
| 633252-001        | 750-GB, 7200-rpm, 9.5-mm hard drive (does not include hard drive bracket, hard drive connector cable, or screws)                                       |  |
|                   | <b>NOTE:</b> The hard drive bracket, hard drive connector cable, and screws are included in the Hard Drive Hardware Kit, spare part number 686907-001. |  |
| 634250-001        | 750-GB, 5400-rpm, 9.5-mm hard drive (does not include hard drive bracket, hard drive connector cable, or screws)                                       |  |
|                   | <b>NOTE:</b> The hard drive bracket, hard drive connector cable, and screws are included in the Hard Drive Hardware Kit, spare part number 686907-001. |  |

| Spare part number | Description                                                                                                    |  |
|-------------------|----------------------------------------------------------------------------------------------------|--|
| 634925-001        | 500-GB, 7200-rpm, 9.5-mm hard drive (does not include hard drive bracket, hard drive connector cable, or screws)                                       |  |
|                   | <b>NOTE:</b> The hard drive bracket, hard drive connector cable, and screws are included in the Hard Drive Hardware Kit, spare part number 686907-001. |  |
| 641369-001        | 4-GB memory module (PC3, 12800, 1600-MHz)                                                                                                    |  |
| 641672-001        | 320-GB, 7200-rpm, 9.5-mm hard drive (does not include hard drive bracket, hard drive connector cable, or screws)                                       |  |
|                   | <b>NOTE:</b> The hard drive bracket, hard drive connector cable, and screws are included in the Hard Drive Hardware Kit, spare part number 686907-001. |  |
| 652972-001        | 2-GB memory module (PC3, 12800, 1600-MHz)                                                                                                    |  |
| 653340-001        | Intel Core i3-2350M 2.30-GHz processor (1333-MHz, 3.0-MB L3 cache, dual core, 35 W; includes replacement thermal material)                             |  |
| 655795-001        | Atheros 9485GN 802.11b/g/n 1×1 WiFi and 3012 Bluetooth 4.0 Combo Adapter for use on all computer models                                                |  |
| 657325-001        | Broadcom 4313GN 802.11b/g/n 1×1 WiFi and 20702 Bluetooth 4.0 Combo Adapter for use or all computer models                                              |  |
| 669299-001        | 500-GB, 5400-rpm, 9.5-mm hard drive (does not include hard drive bracket, hard drive connector cable, or screws)                                       |  |
|                   | <b>NOTE:</b> The hard drive bracket, hard drive connector cable, and screws are included in the Hard Drive Hardware Kit, spare part number 686907-001. |  |
| 669300-001        | 640-GB, 5400-rpm, 9.5-mm hard drive (does not include hard drive bracket, hard drive connector cable, or screws)                                       |  |
|                   | <b>NOTE:</b> The hard drive bracket, hard drive connector cable, and screws are included in the Hard Drive Hardware Kit, spare part number 686907-001. |  |
| 670034-001        | 8-GB memory module (PC3, 12800, 1600-MHz)                                                                                                    |  |
| 670290-001        | Intel Centrino Wireless-N 2230 WLAN module for use only on computer models equipped with an Intel processor                                            |  |
| 670691-001        | Ralink RT5390F 802.11b/g/n 1×1 WLAN module for use on all computer models                                                                              |  |
| 671731-001        | 6-cell, 62-Wh, 2.80-Ah, Li-ion battery                                                                                                    |  |
| 672349-001        | RTC battery (includes cable and double-sided tape)                                                                                                    |  |
| 672412-001        | 9-cell, 100-Wh, 3.00-Ah, Li-ion battery                                                                                                    |  |
| 675794-001        | Atheros WB225 1×1 802.11b/g/n Bluetooth Combo Adapter for use on all computer models                                                                   |  |
| 676521-001        | 1-TB, 5400-rpm, 9.5-mm hard drive (does not include hard drive bracket, hard drive connector cable, or screws)                                         |  |
|                   | <b>NOTE:</b> The hard drive bracket, hard drive connector cable, and screws are included in the Hard Drive Hardware Kit, spare part number 686907-001. |  |
| 677152-001        | Intel Core i3-2370M 2.40-GHz processor (1333-MHz, 3.0-MB L3 cache, dual core, 35 W; includes replacement thermal material)                             |  |

| Spare part number | Description                                                                                                    |  |
|-------------------|----------------------------------------------------------------------------------------------------|--|
| 680645-001        | Intel Core i5-3210M 2.50-GHz processor (turbo up to 3.10-GHz; 1600-MHz, 3.0-MB L3 cache, dual core, 35 W; includes replacement thermal material)                 |  |
| 680647-001        | Intel Core i7-3612QM 2.10-GHz processor (turbo up to 3.10-GHz; 1600-MHz, 6.0-MB L3 cache, quad core, 35 W; includes replacement thermal material)                |  |
| 681954-001        | Intel Core i7-3520M 2.90-GHz processor (turbo up to 3.60-GHz; 1600-MHz, 4.0-MB L3 cache, dual core, 35 W; includes replacement thermal material)                 |  |
| 682417-001        | Intel Core i3-3110M 2.30-GHz processor (3.0-MB L3 cache, dual core, 35 W; includes replacement thermal material)                                                 |  |
| 683046-001        | AMD A10-4600M 2.30-GHz processor (turbo up to 3.20-GHz; 1600-MHz FSB, 4.0-MB L2 cache, DDR3, quad core, 35 W; includes replacement thermal material)             |  |
| 683047-001        | AMD A6-4400M 2.70-GHz processor (turbo up to 3.20-GHz; 1600-MHz FSB, 1.0-MB L2 cache, DDR3, dual core, 35 W; includes replacement thermal material)              |  |
| 683048-001        | AMD A8-4500M 1.90-GHz processor (turbo up to 2.80-GHz; 1600-MHz FSB, 4.0-MB L2 cache, DDR3, quad core, 35 W; includes replacement thermal material)              |  |
| 685990-001        | AMD A4-4300M 2.50-GHz processor (1600-MHz FSB, 1.0-MB L2 cache, DDR3, dual core, 35 W; includes replacement thermal material)                                    |  |
| 686587-001        | Webcam/microphone module                                                                                                    |  |
| 686894-001        | Wireless Antenna Kit (includes left and right wireless antenna cables and transceivers)                                                                          |  |
| 686895-001        | Display enclosure in midnight black finish                                                                                                    |  |
| 686897-001        | Display bezel for use only on computer models equipped with an AMD processor                                                                                     |  |
| 686898-001        | Display panel cable (includes webcam/microphone module cable)                                                                                                    |  |
| 686899-001        | Optical drive connector board (includes cable)                                                                                                    |  |
| 686900-001        | Power connector cable (includes bracket)                                                                                                    |  |
| 686901-001        | Fan (includes cable)                                                                                                    |  |
| 686904-001        | Heat sink for use only on computer models equipped with an Intel processor and a graphics subsystem with UMA memory (includes replacement thermal material)      |  |
| 686905-001        | Heat sink for use only on computer models equipped with an Intel processor and a graphics subsystem with discrete memory (includes replacement thermal material) |  |
| 686906-001        | Fingerprint reader board (includes bracket and cable)                                                                                                    |  |
| 686907-001        | Hard Drive Hardware Kit (includes bracket, connector cable, and screws)                                                                                          |  |
| 686913-001        | Display Hinge Kit (includes left and right hinges)                                                                                                    |  |
| 686916-001        | DVD±RW Double-Layer with SuperMulti Drive (includes optical drive bezel and optical drive bracket)                                                               |  |
| 686917-001        | Power button board (includes cable)                                                                                                    |  |
| 686918-001        | USB board                                                                                                    |  |
| 686919-001        | TouchPad button board (includes cable)                                                                                                    |  |
| 686920-001        | Service Cover Kit (includes service cover and wireless module compartment cover)                                                                                 |  |

| Spare part number | Description                                                                                                    |
|-------------------|----------------------------------------------------------------------------------------------------|
| 686921-001        | 15.6-in, LED, SVA, HD, BrightView display panel                                                                                                    |
| 686924-001        | Screw Kit                                                                                                    |
| 686925-001        | Speakers (include cables and rubber isolators)                                                                                                    |
| 686926-001        | Subwoofer (includes cables and rubber isolators)                                                                                                    |
| 686927-001        | 32-GB solid-state drive (for use only on computer models equipped with an Intel processor)                                                                                                    |
| 687230-001        | Heat sink for use only on computer models equipped with an AMD processor and a graphics subsystem with UMA memory (includes replacement thermal material)                                                                       |
| 687231-001        | Heat sink for use only on computer models equipped with an AMD processor and a graphics subsystem with discrete memory (includes replacement thermal material)                                                                  |
| 690019-001        | Atheros AR9565 802.11b/g/n 1×1 WiFi + Bluetooth 4.0 Combo Adapter for use only on computer models equipped with an Intel processor                                                                                              |
| 690020-001        | Ralink RT3290LE 802.11b/g/n 1×1 WiFi and Bluetooth 4.0 Combo Adapter for use on all computer models                                                                                                    |
| 690231-001        | Display enclosure in natural silver finish                                                                                                    |
| 690232-001        | Top cover in natural silver finish (includes TouchPad)                                                                                                    |
| 691415-001        | Ralink RT5390R 802.11b/g/n 1×1 WiFi Adapter for use on all computer models                                                                                                    |
| 693710-001        | 65-W HP Smart AC adapter for use only on computer models equipped with an Intel processor (RC/V, EM, 3-wire)                                                                                                    |
| 693711-001        | 65-W HP Smart AC adapter for use on all computer models (non-PFC, 3-wire)                                                                                                    |
| 693712-001        | 90-W HP Smart AC adapter for use on all on computer models (PFC, 3-wire)                                                                                                    |
| 693713-001        | 90-W HP Smart AC adapter for use on all on computer models (PFC, EM, 3-wire)                                                                                                    |
| 698395-501        | System board for use only on computer models equipped with an Intel processor, graphics subsystem with UMA memory, and the Windows 8 Standard operating system (includes replacement thermal material)                          |
| 698395-601        | System board for use only on computer models equipped with an Intel processor, graphics subsystem with UMA memory, and the Windows 8 Professional operating system (includes replacement thermal material)                      |
| 698397-501        | System board for use only on computer models equipped with an Intel processor, a 7670M graphics subsystem with 1024-MB discrete memory, and the Windows 8 Standard operating system (includes replacement thermal material)     |
| 698397-601        | System board for use only on computer models equipped with an Intel processor, a 7670M graphics subsystem with 1024-MB discrete memory, and the Windows 8 Professional operating system (includes replacement thermal material) |
| 698399-501        | System board for use only on computer models equipped with an Intel processor, a 7670M graphics subsystem with 2048-MB discrete memory, and the Windows 8 Standard operating system (includes replacement thermal material)     |
| 698399-601        | System board for use only on computer models equipped with an Intel processor, a 7670M graphics subsystem with 2048-MB discrete memory, and the Windows 8 Professional operating system (includes replacement thermal material) |

| Spare part number | Description                                                                                                    |
|-------------------|----------------------------------------------------------------------------------------------------|
| 698401-001        | Keyboard in midnight black finish for use on all computer models in the United States (includes keyboard cable)                                 |
| 698401-031        | Keyboard in midnight black finish for use on all computer models in the United Kingdom and Singapore (includes keyboard cable)                  |
| 698401-051        | Keyboard in midnight black finish for use on all computer models in France (includes keyboard cable)                                            |
| 698401-061        | Keyboard in midnight black finish for use only on computer models equipped with an Intel processor in Italy (includes keyboard cable)           |
| 698401-071        | Keyboard in midnight black finish for use on all computer models in Spain (includes keyboard cable)                                             |
| 698401-161        | Keyboard in midnight black finish for use only on computer models equipped with an Intel processor in Latin America (includes keyboard cable)   |
| 698401-171        | Keyboard in midnight black finish for use only on computer models equipped with an AMD processor in Saudi Arabia (includes keyboard cable)      |
| 698401-251        | Keyboard in midnight black finish for use on all computer models in Russia (includes keyboard cable)                                            |
| 698401-261        | Keyboard in midnight black finish for use only on computer models equipped with an Intel processor in Bulgaria (includes keyboard cable)        |
| 698401-281        | Keyboard in midnight black finish for use only on computer models equipped with an Intel processor in Thailand (includes keyboard cable)        |
| 698401-AB1        | Keyboard in midnight black finish for use only on computer models equipped with an Intel processor in Taiwan (includes keyboard cable)          |
| 698401-AD1        | Keyboard in midnight black finish for use on all computer models in South Korea (includes keyboard cable)                                       |
| 698401-B31        | Keyboard in midnight black finish for use only on computer models equipped with an Intel processor in the Netherlands (includes keyboard cable) |
| 698401-FL1        | Keyboard in midnight black finish for use on all computer models in the Czech Republic and Slovakia (includes keyboard cable)                   |
| 698402-001        | Keyboard in natural silver finish for use on all computer models in the United States (includes keyboard cable)                                 |
| 698402-031        | Keyboard in natural silver finish for use on all computer models in the United Kingdom and Singapore (includes keyboard cable)                  |
| 698402-051        | Keyboard in natural silver finish for use on all computer models in France (includes keyboard cable)                                            |
| 698402-061        | Keyboard in natural silver finish for use only on computer models equipped with an Intel processor in Italy (includes keyboard cable)           |
| 698402-071        | Keyboard in natural silver finish for use on all computer models in Spain (includes keyboard cable)                                             |
| 698402-161        | Keyboard in natural silver finish for use only on computer models equipped with an Intel processor in Latin America (includes keyboard cable)   |
| 698402-171        | Keyboard in natural silver finish for use only on computer models equipped with an AMD processor in Saudi Arabia (includes keyboard cable)      |
| 698402-251        | Keyboard in natural silver finish for use on all computer models in Russia (includes keyboard cable)                                            |

| Spare part number | Description                                                                                                    |
|-------------------|----------------------------------------------------------------------------------------------------|
| 698402-261        | Keyboard in natural silver finish for use only on computer models equipped with an Intel processor in Bulgaria (includes keyboard cable)                                     |
| 698402-281        | Keyboard in natural silver finish for use only on computer models equipped with an Intel processor in Thailand (includes keyboard cable)                                     |
| 698402-AB1        | Keyboard in natural silver finish for use only on computer models equipped with an Intel processor in Taiwan (includes keyboard cable)                                       |
| 698402-AD1        | Keyboard in natural silver finish for use on all computer models in South Korea (includes keyboard cable)                                                                    |
| 698402-B31        | Keyboard in natural silver finish for use only on computer models equipped with an Intel processor in the Netherlands (includes keyboard cable)                              |
| 698402-FL1        | Keyboard in natural silver finish for use on all computer models in the Czech Republic and Slovakia (includes keyboard cable)                                                |
| 698403-001        | Keyboard with backlight in midnight black finish for use on all computer models in the United States (includes backlight cable and keyboard cable)                           |
| 698403-041        | Keyboard with backlight in midnight black finish for use only on computer models equipped with an Intel processor in Germany (includes backlight cable and keyboard cable)   |
| 698403-051        | Keyboard with backlight in midnight black finish for use only on computer models equipped with an<br>Intel processor in France (includes backlight cable and keyboard cable) |
| 698403-131        | Keyboard with backlight in midnight black finish for use on all computer models in Portugal (includes backlight cable and keyboard cable)                                    |
| 698403-141        | Keyboard with backlight in midnight black finish for use on all computer models in Turkey (includes backlight cable and keyboard cable)                                      |
| 698403-151        | Keyboard with backlight in midnight black finish for use only on computer models equipped with an Intel processor in Greece (includes backlight cable and keyboard cable)    |
| 698403-161        | Keyboard with backlight in midnight black finish for use on all computer models in Latin America (includes backlight cable and keyboard cable)                               |
| 698403-171        | Keyboard with backlight in midnight black finish for use on all computer models in Saudi Arabia (includes backlight cable and keyboard cable)                                |
| 698403-A41        | Keyboard with backlight in midnight black finish for use on all computer models in Belgium (includes backlight cable and keyboard cable)                                     |
| 698403-B31        | Keyboard with backlight in midnight black finish for use on all computer models in the Netherlands (includes backlight cable and keyboard cable)                             |
| 698403-BG1        | Keyboard with backlight in midnight black finish for use on all computer models in Switzerland (includes backlight cable and keyboard cable)                                 |
| 698403-DB1        | Keyboard with backlight in midnight black finish for use on all computer models in Canada (includes backlight cable and keyboard cable)                                      |
| 698403-DH1        | Keyboard with backlight in midnight black finish for use on all computer models in Denmark, Finland, and Norway (includes backlight cable and keyboard cable)                |
| 698404-001        | Keyboard with backlight in natural silver finish for use on all computer models in the United States (includes backlight cable and keyboard cable)                           |

| Spare part number | Description                                                                                                    |
|-------------------|----------------------------------------------------------------------------------------------------|
| 698404-041        | Keyboard with backlight in natural silver finish for use only on computer models equipped with an Intel processor in Germany (includes backlight cable and keyboard cable)                                      |
| 698404-051        | Keyboard with backlight in natural silver finish for use only on computer models equipped with an Intel processor in France (includes backlight cable and keyboard cable)                                       |
| 698404-131        | Keyboard with backlight in natural silver finish for use on all computer models in Portugal (includes backlight cable and keyboard cable)                                                                       |
| 698404-141        | Keyboard with backlight in natural silver finish for use on all computer models in Turkey (includes backlight cable and keyboard cable)                                                                         |
| 698404-151        | Keyboard with backlight in natural silver finish for use only on computer models equipped with an Intel processor in Greece (includes backlight cable and keyboard cable)                                       |
| 698404-161        | Keyboard with backlight in natural silver finish for use on all computer models in Latin America (includes backlight cable and keyboard cable)                                                                  |
| 698404-171        | Keyboard with backlight in natural silver finish for use on all computer models in Saudi Arabia (includes backlight cable and keyboard cable)                                                                   |
| 698404-A41        | Keyboard with backlight in natural silver finish for use on all computer models in Belgium (includes backlight cable and keyboard cable)                                                                        |
| 698404-B31        | Keyboard with backlight in natural silver finish for use on all computer models in the Netherlands (includes backlight cable and keyboard cable)                                                                |
| 698404-BG1        | Keyboard with backlight in natural silver finish for use on all computer models in Switzerland (includes backlight cable and keyboard cable)                                                                    |
| 698404-DB1        | Keyboard with backlight in natural silver finish for use on all computer models in Canada (includes backlight cable and keyboard cable)                                                                         |
| 698404-DH1        | Keyboard with backlight in natural silver finish for use on all computer models in Denmark, Finland, and Norway (includes backlight cable and keyboard cable)                                                   |
| 698405-001        | Display bezel for use only on computer models equipped with an Intel processor                                                                                                    |
| 700627-001        | Intel Dual Core i3-3120M 2.50-GHz processor (1333-MHz FSB, 3.0-MB L3 cache, 35 W; includes replacement thermal material)                                                                                        |
| 701658-001        | Intel Quad Core i7-3632QM 2.20-GHz processor (SC turbo up to 3.20-GHz; 1600-MHz FSB, 6.0-MB L3 cache, 35 W; includes replacement thermal material)                                                              |
| 702177-501        | System board for use only on computer models equipped with an AMD processor, a graphics subsystem with discrete memory, and the Windows 8 Standard operating system (includes replacement thermal material)     |
| 702177-601        | System board for use only on computer models equipped with an AMD processor, a graphics subsystem with discrete memory, and the Windows 8 Professional operating system (includes replacement thermal material) |
| 705195-001        | Top cover in midnight black finish (includes TouchPad)                                                                                                    |
| 705196-001        | Top cover in natural silver finish (includes TouchPad)                                                                                                    |
| 707886-001        | Base enclosure (includes battery release latch assembly)                                                                                                    |
| 710418-001        | Mediatek MT7630E 802.11bgn Wi-Fi Adapter and Mediatek Bluetooth 4.0 Adapter                                                                                                    |
| 713548-001        | AMD A10-5750M 2.50-GHz processor (turbo up to 3.50-GHz; 1600-MHz FSB, 4.0-MB L2 cache, DDR3, quad core, 35 W; includes replacement thermal material)                                                            |

| Spare part number | Description                                                                                                    |
|-------------------|----------------------------------------------------------------------------------------------------|
| 713549-001        | AMD A4-5150M 2.70-GHz processor (turbo up to 3.30-GHz; 1600-MHz FSB, 1.0-MB L2 cache, DDR3, dual core, 35 W; includes replacement thermal material)                                                         |
| 713550-001        | AMD A6-5350M 2.90-GHz processor (turbo up to 3.50-GHz; 1600-MHz FSB, 1.0-MB L2 cache, DDR3, dual core, 35 W; includes replacement thermal material)                                                         |
| 713551-001        | AMD A8-5550M 2.10-GHz processor (turbo up to 3.10-GHz; 1600-MHz FSB, 4.0-MB L2 cache, DDR3, quad core, 35 W; includes replacement thermal material)                                                         |
| 711903-001        | Intel Dual Core i5-3230M 2.60-GHz processor (SC turbo up to 3.20-GHz; 1600-MHz FSB, 3.0-MB L3 cache, 35 W; includes replacement thermal material)                                                           |
| 713163-001        | Intel Dual Core i3-3130M 2.60-GHz processor (1333-MHz FSB, 3.0-MB L3 cache, 35 W; includes replacement thermal material)                                                                                    |
| 716350-001        | Nuance webcam/microphone module                                                                                                    |
| 725064-501        | System board for use only on computer models equipped with an AMD processor, a graphics subsystem with discrete memory, and the Windows 8 Standard operating system (includes replacement thermal material) |

# 4 Removal and replacement procedures

# **Preliminary replacement requirements**

## **Tools required**

You will need the following tools to complete the removal and replacement procedures:

- Flat-bladed screwdriver
- Magnetic screwdriver
- Phillips PO and P1 screwdrivers

#### **Service considerations**

The following sections include some of the considerations that you must keep in mind during disassembly and assembly procedures.

NOTE: As you remove each subassembly from the computer, place the subassembly (and all accompanying screws) away from the work area to prevent damage.

#### **Plastic parts**

#### Cables and connectors

<u>CAUTION:</u> When servicing the computer, be sure that cables are placed in their proper locations during the reassembly process. Improper cable placement can damage the computer.

Cables must be handled with extreme care to avoid damage. Apply only the tension required to unseat or seat the cables during removal and insertion. Handle cables by the connector whenever possible. In all cases, avoid bending, twisting, or tearing cables. Be sure that cables are routed in such a way that they cannot be caught or snagged by parts being removed or replaced. Handle flex cables with extreme care; these cables tear easily.

#### **Drive handling**

<u>CAUTION:</u> Drives are fragile components that must be handled with care. To prevent damage to the computer, damage to a drive, or loss of information, observe these precautions:

Before removing or inserting a hard drive, shut down the computer. If you are unsure whether the computer is off or in Hibernation, turn the computer on, and then shut it down through the operating system.

Before handling a drive, be sure that you are discharged of static electricity. While handling a drive, avoid touching the connector.

Before removing a diskette drive or optical drive, be sure that a diskette or disc is not in the drive and be sure that the optical drive tray is closed.

Handle drives on surfaces covered with at least one inch of shock-proof foam.

Avoid dropping drives from any height onto any surface.

After removing a hard drive, an optical drive, or a diskette drive, place it in a static-proof bag.

Avoid exposing an internal hard drive to products that have magnetic fields, such as monitors or speakers.

Avoid exposing a drive to temperature extremes or liquids.

If a drive must be mailed, place the drive in a bubble pack mailer or other suitable form of protective packaging and label the package "FRAGILE."

## **Grounding guidelines**

#### Electrostatic discharge damage

Electronic components are sensitive to electrostatic discharge (ESD). Circuitry design and structure determine the degree of sensitivity. Networks built into many integrated circuits provide some protection, but in many cases, ESD contains enough power to alter device parameters or melt silicon junctions.

A discharge of static electricity from a finger or other conductor can destroy static-sensitive devices or microcircuitry. Even if the spark is neither felt nor heard, damage may have occurred.

An electronic device exposed to ESD may not be affected at all and can work perfectly throughout a normal cycle. Or the device may function normally for a while, then degrade in the internal layers, reducing its life expectancy.

<u>CAUTION:</u> To prevent damage to the computer when you are removing or installing internal components, observe these precautions:

Keep components in their electrostatic-safe containers until you are ready to install them.

Before touching an electronic component, discharge static electricity by using the guidelines described in this section.

Avoid touching pins, leads, and circuitry. Handle electronic components as little as possible.

If you remove a component, place it in an electrostatic-safe container.

The following table shows how humidity affects the electrostatic voltage levels generated by different activities.

CAUTION: A product can be degraded by as little as 700 V.

| Туріс                           | al electrostatic voltage level | ls                |         |
|---------------------------------|--------------------------------|-------------------|---------|
|                                 |                                | Relative humidity |         |
| Event                           | 10%                            | 40%               | 55%     |
| Walking across carpet           | 35,000 V                       | 15,000 V          | 7,500 V |
| Walking across vinyl floor      | 12,000 V                       | 5,000 V           | 3,000 V |
| Motions of bench worker         | 6,000 V                        | 800 V             | 400 V   |
| Removing DIPS from plastic tube | 2,000 V                        | 700 V             | 400 V   |
| Removing DIPS from vinyl tray   | 11,500 V                       | 4,000 V           | 2,000 V |
| Removing DIPS from Styrofoam    | 14,500 V                       | 5,000 V           | 3,500 V |
| Removing bubble pack from PCB   | 26,500 V                       | 20,000 V          | 7,000 V |
| Packing PCBs in foam-lined box  | 21,000 V                       | 11,000 V          | 5,000 V |

#### Packaging and transporting guidelines

Follow these grounding guidelines when packaging and transporting equipment:

- To avoid hand contact, transport products in static-safe tubes, bags, or boxes.
- Protect ESD-sensitive parts and assemblies with conductive or approved containers or packaging.
- Keep ESD-sensitive parts in their containers until the parts arrive at static-free workstations.
- Place items on a grounded surface before removing items from their containers.
- Always be properly grounded when touching a component or assembly.
- Store reusable ESD-sensitive parts from assemblies in protective packaging or nonconductive foam.
- Use transporters and conveyors made of antistatic belts and roller bushings. Be sure that
  mechanized equipment used for moving materials is wired to ground and that proper materials
  are selected to avoid static charging. When grounding is not possible, use an ionizer to dissipate
  electric charges.

#### **Workstation guidelines**

Follow these grounding workstation guidelines:

- Cover the workstation with approved static-shielding material.
- Use a wrist strap connected to a properly grounded work surface and use properly grounded tools and equipment.
- Use conductive field service tools, such as cutters, screwdrivers, and vacuums.
- When fixtures must directly contact dissipative surfaces, use fixtures made only of staticsafe materials.
- Keep the work area free of nonconductive materials, such as ordinary plastic assembly aids and Styrofoam.
- Handle ESD-sensitive components, parts, and assemblies by the case or PCM laminate. Handle these items only at static-free workstations.
- Avoid contact with pins, leads, or circuitry.
- Turn off power and input signals before inserting or removing connectors or test equipment.

#### **Equipment guidelines**

Grounding equipment must include either a wrist strap or a foot strap at a grounded workstation.

- When seated, wear a wrist strap connected to a grounded system. Wrist straps are flexible straps with a minimum of one megohm ±10% resistance in the ground cords. To provide proper ground, wear a strap snugly against the skin at all times. On grounded mats with banana-plug connectors, use alligator clips to connect a wrist strap.
- When standing, use foot straps and a grounded floor mat. Foot straps (heel, toe, or boot straps) can be used at standing workstations and are compatible with most types of shoes or boots. On conductive floors or dissipative floor mats, use foot straps on both feet with a minimum of one megohm resistance between the operator and ground. To be effective, the conductive must be worn in contact with the skin.

The following grounding equipment is recommended to prevent electrostatic damage:

- Antistatic tape
- Antistatic smocks, aprons, and sleeve protectors
- Conductive bins and other assembly or soldering aids
- Nonconductive foam
- Conductive tabletop workstations with ground cords of one megohm resistance
- Static-dissipative tables or floor mats with hard ties to the ground
- Field service kits
- Static awareness labels
- Material-handling packages
- Nonconductive plastic bags, tubes, or boxes
- Metal tote boxes
- Electrostatic voltage levels and protective materials

The following table lists the shielding protection provided by antistatic bags and floor mats.

| Material              | Use        | Voltage protection level |
|-----------------------|------------|--------------------------|
| Antistatic plastics   | Bags       | 1,500 V                  |
| Carbon-loaded plastic | Floor mats | 7,500 V                  |
| Metallized laminate   | Floor mats | 5,000 V                  |

# **Component replacement procedures**

This chapter provides removal and replacement procedures.

There are as many as 77 screws that must be removed, replaced, and/or loosened when servicing the computer. Make special note of each screw size and location during removal and replacement.

## **Service tag**

When ordering parts or requesting information, provide the computer serial number and model number provided on the service tag. It is necessary to remove the battery to obtain these numbers. See <u>Battery on page 47</u> for battery removal instructions.

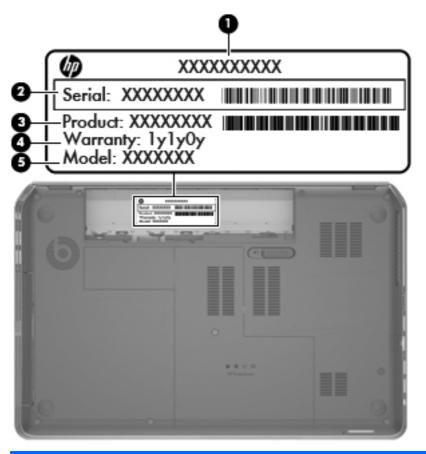

| ltem | Component                        | Description                                                                                                    |
|------|----------------------------------|----------------------------------------------------------------------------------------------------|
| (1)  | Product name                     | This is the product name affixed to the front of the computer.                                                                                                    |
| (2)  | Serial number (s/n)              | This is an alphanumeric identifier that is unique to each product.                                                                                                    |
| (3)  | Part number/Product number (p/n) | This number provides specific information about the product's hardware components. The part number helps a service technician determine what components and parts are needed. |

| ltem | Component         | Description                                                                                          |
|------|-------------------|----------------------------------------------------------------------------------------------------|
| (4)  | Warranty period   | This number describes the duration of the warranty period for the computer.                          |
| (5)  | Model description | This is the alphanumeric identifier used to locate documents, drivers, and support for the computer. |

## **Battery**

| Description                            | Spare part number |  |
|----------------------------------------|-------------------|--|
| 9-cell, 100-Wh, 3.0-Ah, Li-ion battery | 672412-001        |  |
| 6-cell, 62-Wh, 2.8-Ah, Li-ion battery  | 671731-001        |  |

Before disassembling the computer, follow these steps:

- 1. Turn off the computer. If you are unsure whether the computer is off or in Hibernation, turn the computer on, and then shut it down through the operating system.
- 2. Disconnect the power from the computer by unplugging the power cord from the computer.
- 3. Disconnect all external devices from the computer.

#### Remove the battery:

- 1. Turn the computer upside down on a flat surface.
- 2. Slide the battery release latch (1) to release the battery.
- 3. Pivot the front edge of the battery (2) up and back.
- 4. Remove the battery (3) from the computer.

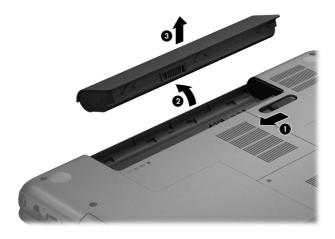

To insert the battery:

- 1. Align the tabs on the rear edge of the battery with the notches on the rear edge of the battery bay.
- 2. Pivot the front edge of the battery down into the battery bay until it is seated. (The battery release latch will automatically lock into place.)

#### **Hard drive**

NOTE: The hard drive spare part kit does not include the hard drive bracket, hard drive connector cable, or screws.

| Description                                                                                   | Spare part number |
|-----------------------------------------------------------------------------------------------|-------------------|
| 1-TB, 5400-rpm, 9.5-mm                                                                        | 676521-001        |
| 750-GB, 7200-rpm, 9.5-mm                                                                      | 633252-001        |
| 750-GB, 5400-rpm, 9.5-mm                                                                      | 634250-001        |
| 640-GB, 5400-rpm, 9.5-mm                                                                      | 669300-001        |
| 500-GB, 7200-rpm, 9.5-mm                                                                      | 634925-001        |
| 500-GB, 5400-rpm, 9.5-mm                                                                      | 669299-001        |
| 320-GB, 7200-rpm, 9.5-mm                                                                      | 641672-001        |
| 320-GB, 5400-rpm, 9.5-mm                                                                      | 622643-001        |
| Hard Drive Hardware Kit (includes hard drive bracket, hard drive connector cable, and screws) | 686907-001        |

Before removing the hard drive, follow these steps:

- Turn off the computer. If you are unsure whether the computer is off or in Hibernation, turn the computer on, and then shut it down through the operating system.
- 2. Disconnect the power from the computer by unplugging the power cord from the computer.
- Disconnect all external devices from the computer.
- 4. Remove the battery (see <u>Battery on page 47</u>).

#### Remove the hard drive:

- 1. Loosen the captive screw (1) that secures the service cover to the computer.
- 2. Slide the battery release latch (2) to release the service cover. (The service cover releases (3) forward.)

3. Remove the service cover **(4)** by lifting it straight up. The service cover is available in the Service Cover Kit, spare part number 686920-001.

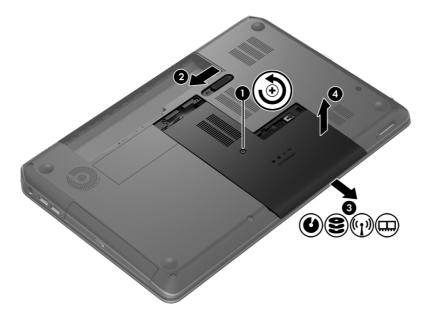

- 4. Disconnect the hard drive connector cable (1) from the system board, and then release the cable from the space between the hard drive and the right side of the hard drive bay.
- 5. Remove the four Phillips PM2.5 $\times$ 3.5 screws (2) that secure the hard drive to the computer.
- **6.** Remove the hard drive **(3)** from the hard drive bay.

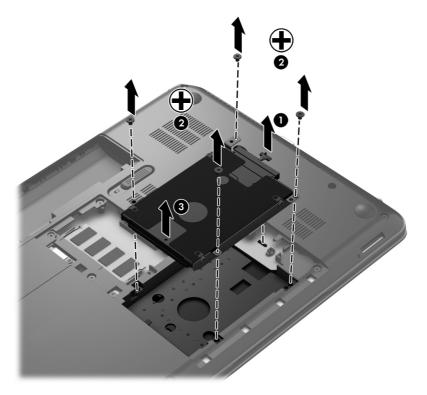

- 7. If it is necessary to disassemble the hard drive, perform the following steps:
  - **a.** Disconnect the hard drive connector cable (1) from the hard drive.
  - **b.** Remove the four Phillips PM3.0×3.0 screws **(2)** that secure the hard drive bracket to the hard drive.
  - **c.** Remove the hard drive bracket **(3)** from the hard drive. The hard drive bracket, hard drive connector cable, and screws are available in the Hard Drive Hardware Kit, spare part number 686907-001.

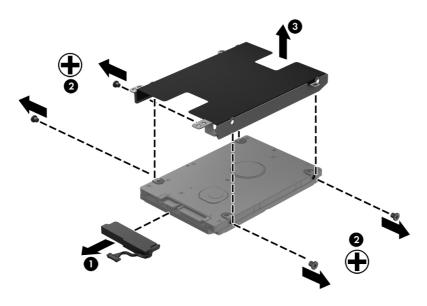

Reverse this procedure to reassemble and install the hard drive.

# **RTC** battery

| Description                                        | Spare part number |
|----------------------------------------------------|-------------------|
| RTC battery (includes cable and double-sided tape) | 672349-001        |

Before removing the RTC battery, follow these steps:

- 1. Turn off the computer. If you are unsure whether the computer is off or in Hibernation, turn the computer on, and then shut it down through the operating system.
- 2. Disconnect the power from the computer by unplugging the power cord from the computer.
- 3. Disconnect all external devices from the computer.
- 4. Remove the battery (see <u>Battery on page 47</u>).
- 5. Remove the service cover (see <u>Hard drive on page 48</u>).

#### Remove the RTC battery:

- 1. Disconnect the RTC battery cable (1) from the system board.
- 2. Detach the RTC battery (2) from the base enclosure. (The RTC battery is attached to the base enclosure with double-sided tape.)

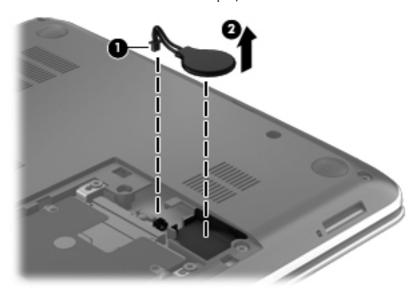

**3.** Remove the RTC battery.

Reverse this procedure to install the RTC battery.

# **Optical drive**

| Description                                                                                        | Spare part number |
|----------------------------------------------------------------------------------------------------|-------------------|
| DVD±RW Double-Layer with SuperMulti Drive (includes optical drive bezel and optical drive bracket) | 686916-001        |

Before removing the optical drive, follow these steps:

- 1. Turn off the computer. If you are unsure whether the computer is off or in Hibernation, turn the computer on, and then shut it down through the operating system.
- 2. Disconnect the power from the computer by unplugging the power cord from the computer.
- 3. Disconnect all external devices from the computer.
- 4. Remove the battery (see <u>Battery on page 47</u>).
- 5. Remove the service cover (see <u>Hard drive on page 48</u>).

#### Remove the optical drive:

- 1. Remove the Phillips PM2.5×3.5 screw (1) that secures the optical drive the computer.
- 2. Use a flat-blade screw driver or similar tool to press on the optical drive bracket tab (2) to release the optical drive.

3. Remove the optical drive (3) from the computer.

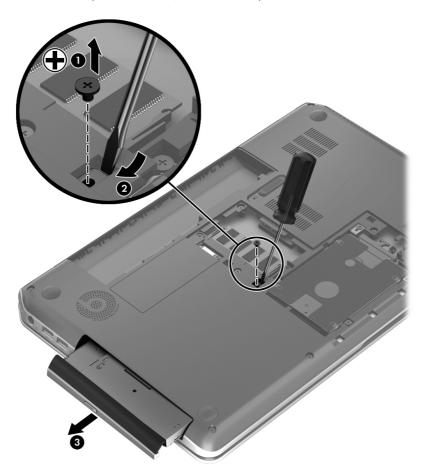

- 4. If it is necessary to replace the optical drive bezel, use a thin tool or an unbent paper clip (1) to release the optical drive tray.
- 5. Use a flat-blade screw driver or similar tool to press on the optical drive bezel tab (2), and then release the left side of the optical drive bezel (3).

6. Remove the optical drive bezel (4).

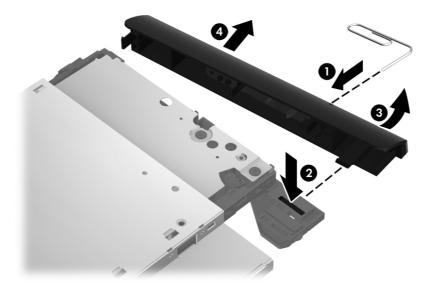

- 7. If it is necessary to replace the optical drive bracket, position the optical drive with the rear panel toward you.
- **8.** Remove the two Phillips PM2.0×3.3 screws **(1)** that secure the optical drive bracket to the optical drive.
- Remove the optical drive bracket (2).

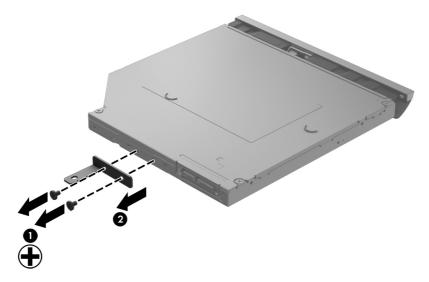

Reverse this procedure to reassemble and install the optical drive.

# **Memory module**

| Description                               | Spare part number |
|-------------------------------------------|-------------------|
| 8-GB memory module (PC3, 12800, 1600-MHz) | 670034-001        |
| 4-GB memory module (PC3, 12800, 1600-MHz) | 641369-001        |
| 2-GB memory module (PC3, 12800, 1600-MHz) | 652972-001        |

Before removing a memory module, follow these steps:

- 1. Turn off the computer. If you are unsure whether the computer is off or in Hibernation, turn the computer on, and then shut it down through the operating system.
- 2. Disconnect the power from the computer by unplugging the power cord from the computer.
- 3. Disconnect all external devices from the computer.
- 4. Remove the battery (see <u>Battery on page 47</u>).
- 5. Remove the service cover (see <u>Hard drive on page 48</u>).

Remove the memory module:

- 1. Spread the retaining tabs (1) on each side of the memory module slot to release the memory module. (The memory module tilts up.)
- 2. Remove the memory module (2) by pulling it away from the slot at an angle.

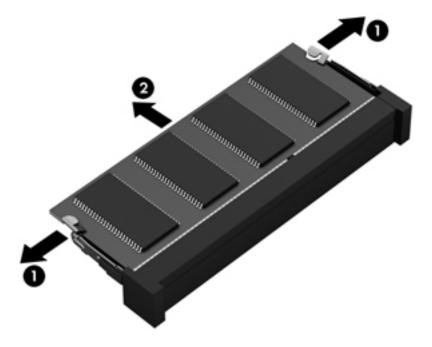

Reverse this procedure to install a memory module.

# Keyboard

| For use in country/region                                                             | Spare part<br>number | For use in country/region                                                      | Spare part<br>number |
|---------------------------------------------------------------------------------------|----------------------|--------------------------------------------------------------------------------|----------------------|
| Keyboard with backlight in midnight black<br>backlight cable and keyboard cable):     | finish (includes     | For use on all computer models in<br>Latin America                             | 698403-161           |
| For use on all computer models in Belgium                                             | 698403-A41           | For use on all computer models in the Netherlands                              | 698403-B31           |
| For use on all computer models<br>in Canada                                           | 698403-DB1           | For use on all computer models in Portugal                                     | 698403-131           |
| For use on all computer models in<br>Denmark, Finland, and Norway                     | 698403-DH1           | For use on all computer models in<br>Saudi Arabia                              | 698403-171           |
| For use only on computer models<br>equipped with an Intel processor in<br>France      | 698403-051           | For use on all computer models in Switzerland                                  | 698403-BG1           |
| For use only on computer models<br>equipped with an Intel processor in<br>Germany     | 698403-041           | For use on all computer models in Turkey                                       | 698403-141           |
| For use only on computer models<br>equipped with an Intel processor in<br>Greece      | 698403-151           | For use on all computer models in the United States                            | 698403-001           |
| Keyboard with backlight in natural silver fir<br>backlight cable and keyboard cable): | ish (includes        | For use on all computer models in<br>Latin America                             | 698404-161           |
| For use on all computer models in Belgium                                             | 698404-A41           | For use on all computer models in the Netherlands                              | 698404-B31           |
| For use on all computer models<br>in Canada                                           | 698404-DB1           | For use on all computer models in Portugal                                     | 698404-131           |
| For use on all computer models in<br>Denmark, Finland, and Norway                     | 698404-DH1           | For use on all computer models in<br>Saudi Arabia                              | 698404-171           |
| For use only on computer models<br>equipped with an Intel processor in<br>France      | 698404-051           | For use on all computer models in Switzerland                                  | 698404-BG1           |
| For use only on computer models<br>equipped with an Intel processor in<br>Germany     | 698404-041           | For use on all computer models in Turkey                                       | 698404-141           |
| For use only on computer models<br>equipped with an Intel processor in<br>Greece      | 698404-151           | For use on all computer models in the United States                            | 698404-001           |
| Keyboard without l                                                                    | oacklight in midniç  | ght black finish (includes keyboard cable):                                    |                      |
| For use only on computer models<br>equipped with an Intel processor in<br>Bulgaria    | 698401-261           | For use only on computer models equipped with an AMD processor in Saudi Arabia | 698401-171           |
| For use on all computer models in the<br>Czech Republic and Slovakia                  | 698401-FL1           | For use on all computer models in<br>South Korea                               | 698401-AD1           |

| For use in country/region                                                               | Spare part<br>number  | For use in country/region                                                            | Spare part<br>number |
|-----------------------------------------------------------------------------------------|-----------------------|--------------------------------------------------------------------------------------|----------------------|
| For use on all computer models in France                                                | 698401-051            | For use on all computer models in Spain                                              | 698401-071           |
| For use only on computer models equipped with an Intel processor in Italy               | 698401-061            | For use only on computer models<br>equipped with an Intel processor in<br>Taiwan     | 698401-AB1           |
| For use only on computer models equipped with an Intel processor in Latin America       | 698401-161            | For use only on computer models<br>equipped with an Intel processor in<br>Thailand   | 698401-281           |
| For use only on computer models equipped with an Intel processor in the Netherlands     | 698401-B31            | For use on all computer models in the<br>United Kingdom and Singapore                | 698401-031           |
| For use on all computer models in Russia                                                | 698401-251            | For use on all computer models in the United States                                  | 698401-001           |
| Keyboard withou                                                                         | t backlight in nature | ıl silver finish (includes keyboard cable):                                          |                      |
| For use only on computer models<br>equipped with an Intel processor in<br>Bulgaria      | 698402-261            | For use only on computer models<br>equipped with an AMD processor in<br>Saudi Arabia | 698402-171           |
| For use on all computer models in the<br>Czech Republic and Slovakia                    | 698402-FL1            | For use on all computer models in<br>South Korea                                     | 698402-AD1           |
| For use on all computer models in France                                                | 698402-051            | For use on all computer models in Spain                                              | 698402-071           |
| For use only on computer models equipped with an Intel processor in Italy               | 698402-061            | For use only on computer models<br>equipped with an Intel processor in<br>Taiwan     | 698402-AB1           |
| For use only on computer models<br>equipped with an Intel processor in<br>Latin America | 698402-161            | For use only on computer models<br>equipped with an Intel processor in<br>Thailand   | 698402-281           |
| For use only on computer models equipped with an Intel processor in the Netherlands     | 698402-B31            | For use on all computer models in the<br>United Kingdom and Singapore                | 698402-031           |
| For use on all computer models in Russia                                                | 698402-251            | For use on all computer models in the United States                                  | 698402-001           |

#### Before removing the keyboard, follow these steps:

- 1. Turn off the computer. If you are unsure whether the computer is off or in Hibernation, turn the computer on, and then shut it down through the operating system.
- 2. Disconnect the power from the computer by unplugging the power cord from the computer.
- 3. Disconnect all external devices from the computer.
- 4. Remove the battery (see <u>Battery on page 47</u>).
- 5. Remove the service cover (see <u>Hard drive on page 48</u>).

#### Remove the keyboard:

1. Remove the two Phillips PM2.5×10.0 screws that secure the keyboard to the computer.

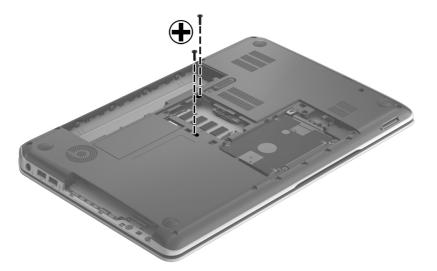

- 2. Rest and secure the computer on its right side.
- 3. Partially open the computer.
- 4. Insert a screw driver or similar thin tool into the keyboard release holes, and then press on the back of the keyboard until the keyboard disengages from the computer.

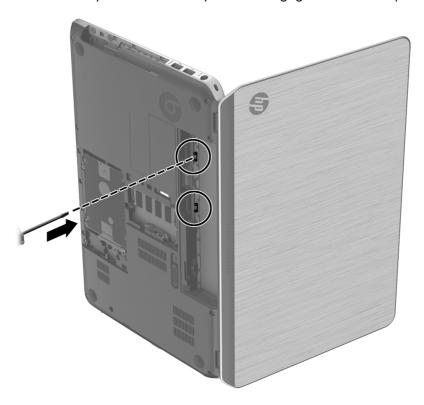

5. Turn the computer right-side up with the front toward you.

**6.** Lift the rear edge of the keyboard **(1)**, and then swing the keyboard up and forward **(2)** until it rests at an angle.

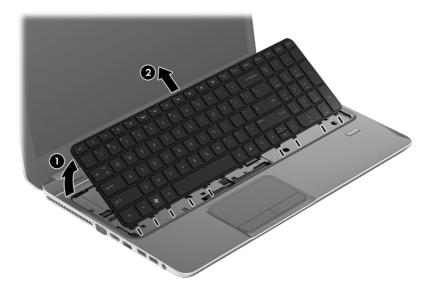

- 7. Lift the left side of the keyboard (1) until the keyboard cable and the keyboard backlight cable are accessible.
- NOTE: The keyboard backlight cable is present on select models only.
- 8. Release the zero insertion force (ZIF) connector (2) to which the keyboard cable is attached, and then disconnect the keyboard cable (3) from the system board.
- Release the ZIF connector (4) to which the keyboard backlight cable is attached, and then
  disconnect the keyboard backlight cable (5) from the system board.

## 10. Remove the keyboard (6).

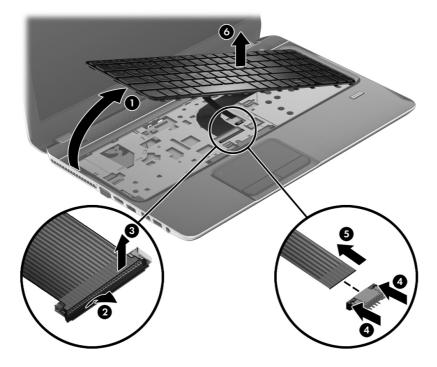

Reverse this procedure to install the keyboard.

#### **WLAN** module

| Description                                                                                                    | Spare part number |
|----------------------------------------------------------------------------------------------------|-------------------|
| For use on all computer models:                                                                                                    |                   |
| Atheros 9485GN 802.11b/g/n 1×1 WiFi and 3012 Bluetooth 4.0 Combo Adapter                                                           | 655795-001        |
| Atheros WB225 802.11b/g/n 1×1 Bluetooth Combo Adapter                                                                              | 675794-001        |
| Broadcom 4313GN 802.11b/g/n 1×1 WiFi and 20702 Bluetooth 4.0 Combo Adapter                                                         | 657325-001        |
| Intel Centrino Advanced-N 6230 WLAN module                                                                                         | 670691-001        |
| Mediatek MT7630E 802.11bgn Wi-Fi Adapter and Mediatek Bluetooth 4.0 Adapter                                                        | 710418-001        |
| Ralink RT5390R 802.11b/g/n 1×1 WiFi Adapter                                                                                        | 691415-001        |
| Ralink RT3290LE 802.11b/g/n 1×1 WiFi and Bluetooth 4.0 Combo Adapter                                                               | 690020-001        |
| Atheros AR9565 802.11b/g/n 1×1 WiFi + Bluetooth 4.0 Combo Adapter for use only on computer models equipped with an Intel processor | 690019-001        |
| Intel Centrino Advanced-N 6235 WLAN module for use only on computer models equipped with an Intel processor in Japan               | 670290-001        |

Before removing the WLAN module, follow these steps:

- 1. Turn off the computer. If you are unsure whether the computer is off or in Hibernation, turn the computer on, and then shut it down through the operating system.
- 2. Disconnect the power from the computer by unplugging the power cord from the computer.
- 3. Disconnect all external devices from the computer.
- **4.** Remove the battery (see <u>Battery on page 47</u>).
- 5. Remove the service cover (see <u>Hard drive on page 48</u>).

#### Remove the WLAN module:

- 1. Loosen the captive screw (1) that secures the wireless module compartment cover to the computer.
- 2. Lift the right side of the wireless module compartment cover (2) until it rests at an angle.

3. Remove the wireless module compartment cover (3) by sliding it away from the computer at an angle. The wireless module compartment cover is available in the Service Cover Kit, spare part number 686920-001.

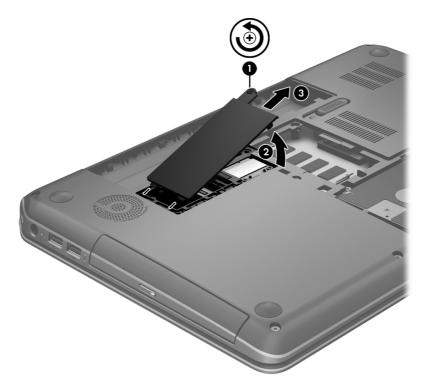

- 4. Disconnect the WLAN antenna cables (1) from the terminals on the WLAN module.
- NOTE: The #1 WLAN antenna cable is connected to the WLAN module #1 terminal. The #2 WLAN antenna cable is connected to the WLAN module #2 terminal.
- 5. Remove the two Phillips PM2.0×3.0 screws (2) that secure the WLAN module to the base enclosure. (The WLAN module tilts up.)

6. Remove the WLAN module by pulling the module away from the slot at an angle (3).

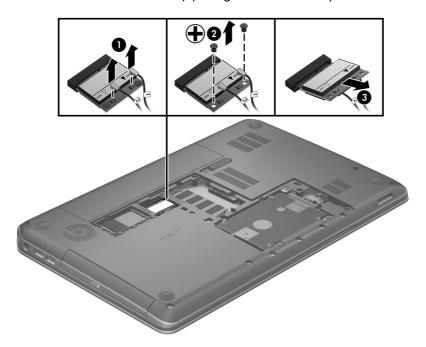

NOTE: If the WLAN antennas are not connected to the terminals on the WLAN module, the protective sleeves must be installed on the antenna connectors, as shown in the following illustration.

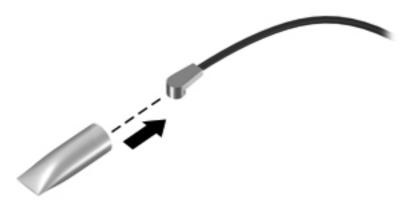

Reverse this procedure to install the WLAN module.

#### Solid-state drive

| Description                                                                                | Spare part number |
|--------------------------------------------------------------------------------------------|-------------------|
| 32-GB solid-state drive (for use only on computer models equipped with an Intel processor) | 686927-001        |

Before removing the solid-state drive, follow these steps:

- 1. Turn off the computer. If you are unsure whether the computer is off or in Hibernation, turn the computer on, and then shut it down through the operating system.
- 2. Disconnect the power from the computer by unplugging the power cord from the computer.
- 3. Disconnect all external devices from the computer.
- **4.** Remove the battery (see <u>Battery on page 47</u>).
- 5. Remove the service cover (see <u>Hard drive on page 48</u>).
- 6. Remove the wireless module compartment cover (see WLAN module on page 61).

#### Remove the solid-state drive:

- 1. Remove the Phillips PM2.0×3.0 screw (1) that secures the solid-state drive to the base enclosure. (The solid-state drive tilts up.)
- 2. Remove the solid-state drive by pulling the drive away from the slot at an angle (2).

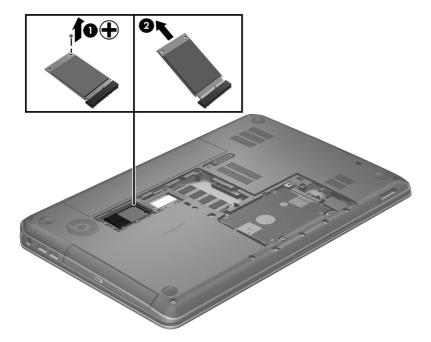

Reverse this procedure to install the solid-state drive.

## **Top cover**

1999

**NOTE:** The top cover spare part kit includes a TouchPad.

| Description              | Spare part number |
|--------------------------|-------------------|
| In midnight black finish | 686931-001        |
| In natural silver finish | 690232-001        |

Before removing the top cover, follow these steps:

- Turn off the computer. If you are unsure whether the computer is off or in Hibernation, turn the computer on, and then shut it down through the operating system.
- 2. Disconnect the power from the computer by unplugging the power cord from the computer.
- 3. Disconnect all external devices from the computer.
- 4. Remove the battery (see <u>Battery on page 47</u>), and then remove the following components:
  - **a.** Hard drive (see <u>Hard drive on page 48</u>)
  - **b.** Optical drive (see Optical drive on page 52)
  - **c.** Keyboard (see <u>Keyboard on page 56</u>)

NOTE: When replacing the top cover, be sure to remove the following components from the defective top cover and install them on the replacement top cover:

- Power button board (see <u>Power button board on page 69</u>)
- Fingerprint reader board (see <u>Fingerprint reader board on page 70</u>)
- TouchPad button board (see <u>TouchPad button board on page 72</u>)

#### Remove the top cover:

1. Remove the ten Phillips PM2.5×10.0 screws that secure the top cover to the computer.

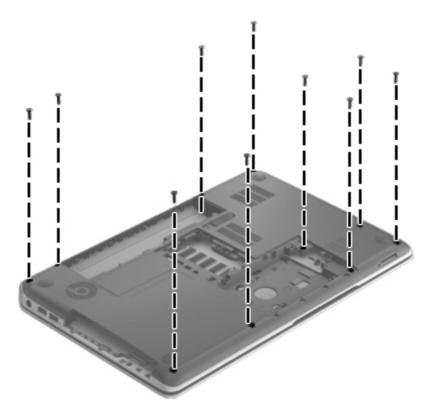

2. Remove the three Phillips PM2.0×2.0 broad head screws that secure the top cover to the computer.

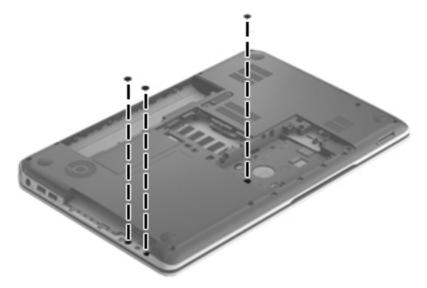

- 3. Turn the computer right side up, with the front toward you.
- 4. Open the computer.

- **5.** Disconnect the following cables from the system board:
  - (1) Power button board ZIF cable
  - (2) TouchPad button board ZIF cable
  - (3) Fingerprint reader board ZIF cable
  - (4) Right speaker cable

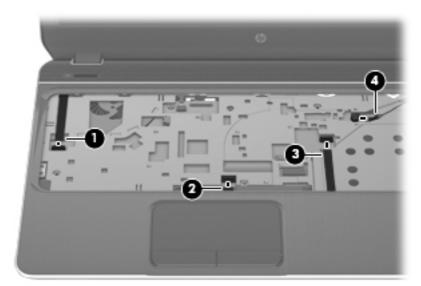

**6.** Remove the four Phillips PM2.5×5.0 screws that secure the top cover to the computer.

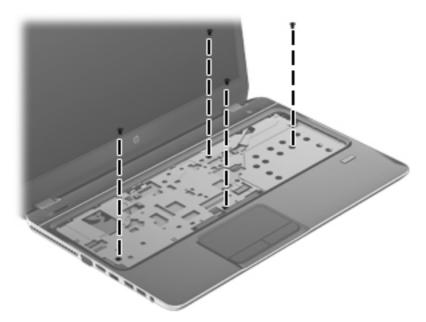

- 7. Lift the front edge of the top cover (1) and swing it up and back until the left and right sides and the rear edge (2) of the top cover detach from the base enclosure.
  - CAUTION: When removing the top cover, make sure the right speaker cable (3) routes cleanly through the opening (4) in the top cover. If the right speaker cable snags in this opening, it can be damaged.

**CAUTION:** When removing the top cover, make sure the thin plastic edges **(5)** of the base enclosure around the optical drive bay are adequately supported. The base enclosure can be damaged when removing the top cover if precautions are not taken.

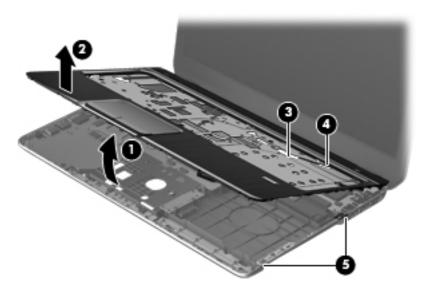

Reverse this procedure to install the top cover.

## **Power button board**

| Description                         | Spare part number |
|-------------------------------------|-------------------|
| Power button board (includes cable) | 686917-001        |

Before removing the power button board, follow these steps:

- 1. Turn off the computer. If you are unsure whether the computer is off or in Hibernation, turn the computer on, and then shut it down through the operating system.
- 2. Disconnect the power from the computer by unplugging the power cord from the computer.
- Disconnect all external devices from the computer.
- 4. Remove the battery (see <u>Battery on page 47</u>), and then remove the following components:
  - **a.** Hard drive (see <u>Hard drive on page 48</u>)
  - **b.** Optical drive (see Optical drive on page 52)
  - **c.** Keyboard (see <u>Keyboard on page 56</u>)
  - **d.** Top cover (see <u>Top cover on page 65</u>)

Remove the power button board:

 Detach the power button board cable from the top cover. (The power button board cable is attached to the top cover with double-sided tape.)

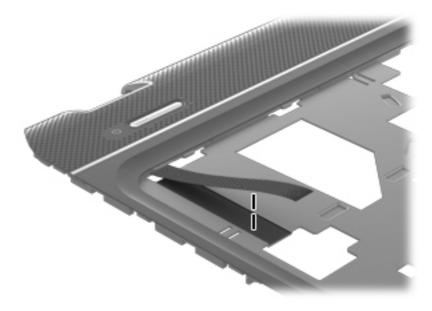

- 2. Turn the top cover upside down, with the front toward you.
- 3. Remove the two Phillips PM2.5×3.5 screws (1) that secure the power button board to the top cover.

4. Remove the power button board (2), making sure to route the power button board cable (3) through the opening in the top cover (4).

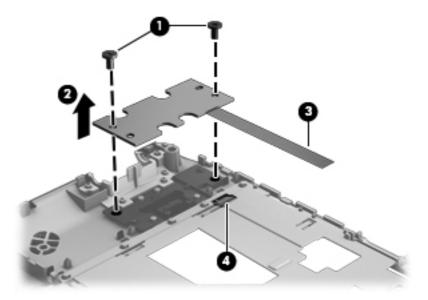

Reverse this procedure to install the power button board.

# Fingerprint reader board

| Description                                           | Spare part number |
|-------------------------------------------------------|-------------------|
| Fingerprint reader board (includes bracket and cable) | 686906-001        |

Before removing the fingerprint reader board, follow these steps:

- 1. Turn off the computer. If you are unsure whether the computer is off or in Hibernation, turn the computer on, and then shut it down through the operating system.
- 2. Disconnect the power from the computer by unplugging the power cord from the computer.
- 3. Disconnect all external devices from the computer.
- 4. Remove the battery (see <u>Battery on page 47</u>), and then remove the following components:
  - a. Hard drive (see Hard drive on page 48)
  - **b.** Optical drive (see Optical drive on page 52)
  - **c.** Keyboard (see <u>Keyboard on page 56</u>)
  - **d.** Top cover (see <u>Top cover on page 65</u>)

Remove the fingerprint reader board:

- 1. Turn the top cover upside down, with the front toward you.
- 2. Release the fingerprint reader board cable from the opening (1) in the top cover.

3. Detach the fingerprint reader board cable (2) from the top cover. (The fingerprint reader board cable is attached to the top cover with double-sided tape.)

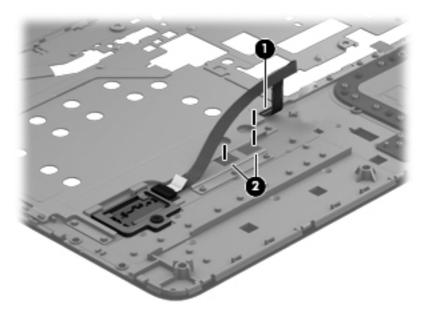

- 4. Remove the Phillips PM2.5×3.5 screw (1) that secures the fingerprint reader board and bracket to the top cover.
- 5. Lift the front edge of the fingerprint reader board bracket (2) until it rests at an angle, and then remove the bracket (3) by sliding it up and forward at an angle.
- **6.** Remove the fingerprint reader board **(4)**.

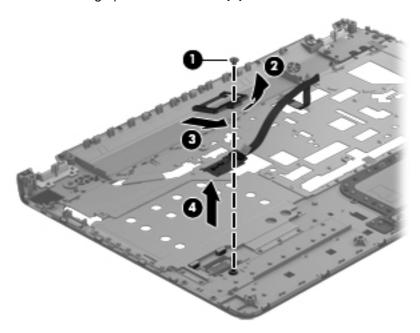

Reverse this procedure to install the fingerprint reader board.

#### TouchPad button board

| Description                                                                     | Spare part number |
|---------------------------------------------------------------------------------|-------------------|
| TouchPad button board (includes TouchPad button board cable and TouchPad cable) | 686919-001        |

#### Before removing the TouchPad button board, follow these steps:

- 1. Turn off the computer. If you are unsure whether the computer is off or in Hibernation, turn the computer on, and then shut it down through the operating system.
- 2. Disconnect the power from the computer by unplugging the power cord from the computer.
- 3. Disconnect all external devices from the computer.
- 4. Remove the battery (see <u>Battery on page 47</u>), and then remove the following components:
  - a. Hard drive (see Hard drive on page 48)
  - **b.** Optical drive (see Optical drive on page 52)
  - **c.** Keyboard (see <u>Keyboard on page 56</u>)
  - **d.** Top cover (see <u>Top cover on page 65</u>)

#### Remove the TouchPad button board:

- 1. Turn the top cover upside down, with the front toward you.
- 2. Release the ZIF connector to which the TouchPad board cable is attached, and then disconnect the TouchPad board cable (1) from the TouchPad board.
- 3. Remove the Phillips PM2.5×3.5 screw (2) that secures the TouchPad button board to the top cover.

4. Remove the TouchPad button board (3).

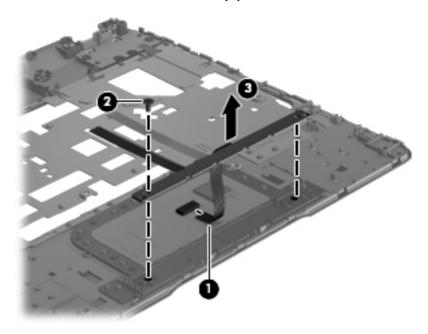

Reverse this procedure to install the TouchPad button board.

#### Fan

| Description          | Spare part number |
|----------------------|-------------------|
| Fan (includes cable) | 686901-001        |

NOTE: To properly ventilate the computer, allow at least a 7.6-cm (3-inch) clearance on the left side and rear panel of the computer.

The computer uses an electric fan for ventilation. The fan is controlled by a temperature sensor and is designed to turn on automatically when high temperature conditions exist. These conditions are affected by high external temperatures, system power consumption, power management/battery conservation configurations, battery fast charging, and software requirements. Exhaust air is displaced through the ventilation grill located on the left side of the computer.

Before removing the fan, follow these steps:

- 1. Turn off the computer. If you are unsure whether the computer is off or in Hibernation, turn the computer on, and then shut it down through the operating system.
- 2. Disconnect the power from the computer by unplugging the power cord from the computer.
- 3. Disconnect all external devices from the computer.
- **4.** Remove the battery (see <u>Battery on page 47</u>), and then remove the following components:
  - **a.** Hard drive (see <u>Hard drive on page 48</u>)
  - **b.** Optical drive (see Optical drive on page 52)

- **c.** Keyboard (see <u>Keyboard on page 56</u>)
- **d.** Top cover (see <u>Top cover on page 65</u>)

#### Remove the fan:

- 1. Disconnect the fan cable (1) from the system board.
- 2. Remove the two Phillips PM2.5×5.0 screws (2) that secure the fan to the base enclosure.
- 3. Remove the fan (3).

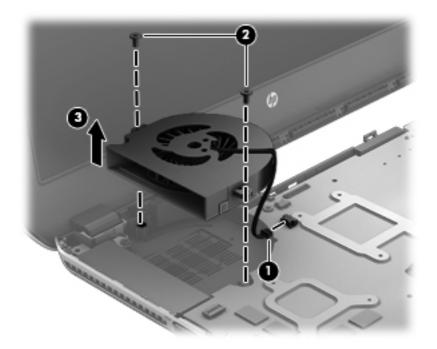

Reverse this procedure to install the fan.

# **System board**

NOTE: The system board spare part kit includes replacement thermal material.

| Description                                                                                                    | Spare part number            |
|----------------------------------------------------------------------------------------------------|------------------------------|
| For use only on computer models equipped with an AMD processor, a graphics subsystem with discrete memory, and the Windows 8 Professional operating system                 | 702177-601                   |
| For use only on computer models equipped with an AMD processor, a graphics subsystem with discrete memory, and the Windows 8 Standard operating system                     | 725064-501 and<br>702177-501 |
| For use only on computer models equipped with an Intel processor, a 7670M graphics subsystem with 2048-MB discrete memory, and the Windows 8 Professional operating system | 698399-601                   |
| For use only on computer models equipped with an Intel processor, a 7670M graphics subsystem with 2048-MB discrete memory, and the Windows 8 Standard operating system     | 698399-501                   |
| For use only on computer models equipped with an Intel processor, a 7670M graphics subsystem with 1024-MB discrete memory, and the Windows 8 Professional operating system | 698397-601                   |
| For use only on computer models equipped with an Intel processor, a 7670M graphics subsystem with 1024-MB discrete memory, and the Windows 8 Standard operating system     | 698397-501                   |
| For use only on computer models equipped with an Intel processor, a graphics subsystem with UMA memory, and the Windows 8 Professional operating system                    | 698395-601                   |
| For use only on computer models equipped with an Intel processor, a graphics subsystem with UMA memory, and the Windows 8 Standard operating system                        | 698395-501                   |

Before removing the system board, follow these steps:

- 1. Turn off the computer. If you are unsure whether the computer is off or in Hibernation, turn the computer on, and then shut it down through the operating system.
- 2. Disconnect the power from the computer by unplugging the power cord from the computer.
- 3. Disconnect all external devices from the computer.
- **4.** Remove the battery (see <u>Battery on page 47</u>), and then remove the following components:
  - **a.** Hard drive (see <u>Hard drive on page 48</u>)
  - **b.** Optical drive (see Optical drive on page 52)
  - **c.** Keyboard (see <u>Keyboard on page 56</u>)
  - **d.** WLAN module (see WLAN module on page 61)
  - e. Solid-state drive (see Solid-state drive on page 64)
  - **f.** Top cover (see <u>Top cover on page 65</u>)
  - **g.** Fan (see <u>Fan on page 73</u>)

- NOTE: When replacing the system board, be sure that the following components are removed from the defective system board and installed on the replacement system board:
  - Memory module (see <u>Memory module on page 55</u>)
  - Heat sink (see <u>Heat sink on page 78</u>)
  - Processor (see <u>Processor on page 81</u>)

#### Remove the system board:

- 1. Close the computer.
- Turn the computer upside down, with the front toward you.
- 3. Disconnect the power connector cable (1) and the RTC battery (2) cable from the system board.

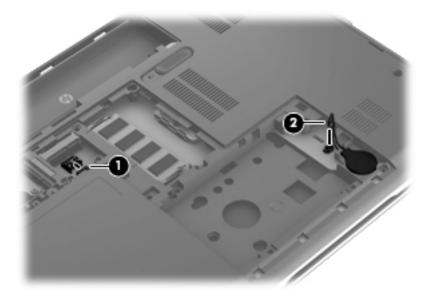

4. Remove the two Phillips PM2.0×3.0 screws that secure the USB board to the system board.

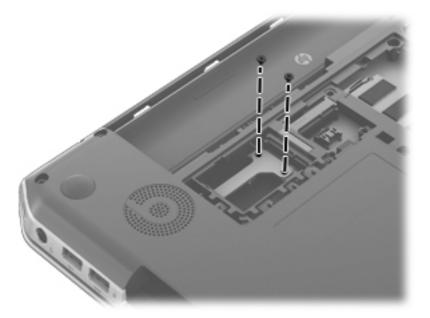

- 5. Turn the computer right side up, with the front toward you.
- **6.** Open the computer.
- **7.** Disconnect the following cables from the system board:
  - (1) Display panel cable
  - (2) Left speaker cable
  - (3) Optical drive connector board ZIF cable

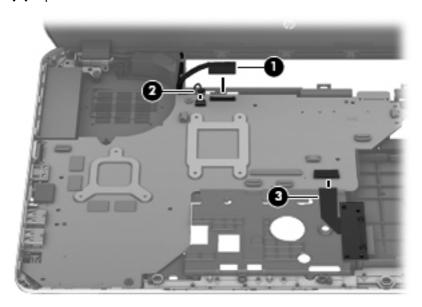

**8.** Remove the two Phillips PM2.5×3.5 screws **(1)** that secure the system board to the base enclosure.

- 9. Lift the right side of the system board (2) until it rests at an angle.
- 10. Remove the system board (3) by sliding it up and to the right at an angle.

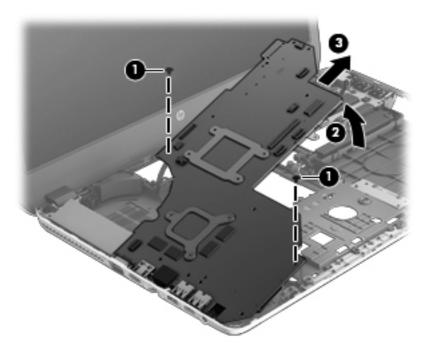

Reverse this procedure to install the system board.

## **Heat sink**

NOTE: The heat sink spare part kit includes replacement thermal material.

| Description                                                                                                    | Spare part number |
|----------------------------------------------------------------------------------------------------|-------------------|
| For use only on computer models equipped with an AMD processor and a graphics subsystem with discrete memory   | 687231-001        |
| For use only on computer models equipped with an AMD processor and a graphics subsystem with UMA memory        | 687230-001        |
| For use only on computer models equipped with an Intel processor and a graphics subsystem with discrete memory | 686905-001        |
| For use only on computer models equipped with an Intel processor and a graphics subsystem with UMA memory      | 686904-001        |

Before removing the heat sink, follow these steps:

- Turn off the computer. If you are unsure whether the computer is off or in Hibernation, turn the computer on, and then shut it down through the operating system.
- 2. Disconnect the power from the computer by unplugging the power cord from the computer.

- 3. Disconnect all external devices from the computer.
- 4. Remove the battery (see <u>Battery on page 47</u>), and then remove the following components:
  - a. Hard drive (see <u>Hard drive on page 48</u>)
  - **b.** Optical drive (see Optical drive on page 52)
  - **c.** Keyboard (see <u>Keyboard on page 56</u>)
  - **d.** Top cover (see <u>Top cover on page 65</u>)
  - e. Fan (see Fan on page 73)
  - **f.** System board (see <u>System board on page 75</u>)

#### Remove the heat sink:

- 1. Turn the system board upside down, with the front toward you.
  - NOTE: Step 2 applies to computer models equipped with a graphics subsystem with discrete memory. See step 3 for heat sink removal information for computer models equipped with a graphics subsystem with UMA memory.
- 2. Following the 1, 2, 3, 4, 5, 6, 7 sequence stamped into the heat sink, loosen the seven captive Philllips screws (1) and (2) that secure the heat sink to the system board, and then remove the heat sink (3).
- NOTE: Due to the adhesive quality of the thermal material located between the heat sink and the system board components, it may be necessary to move the heat sink from side to side to detach it.
- NOTE: The following illustration shows the heat sink removal process for a computer model equipped with an AMD processor. The process for removing the heat sink on a computer model equipped with an Intel processor is identical.

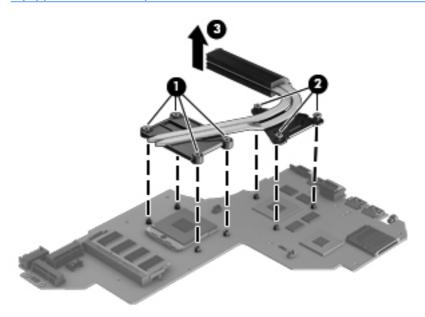

- **3.** Following the 1, 2, 3, 4 sequence stamped into the heat sink, loosen the four captive Philllips screws **(1)** that secure the heat sink to the system board, and then remove the heat sink **(2)**.
- NOTE: Due to the adhesive quality of the thermal material located between the heat sink and the system board components, it may be necessary to move the heat sink from side to side to detach it.
- NOTE: The following illustration shows the heat sink removal process for a computer model equipped with an AMD processor. The process for removing the heat sink on a computer model equipped with an Intel processor is identical.

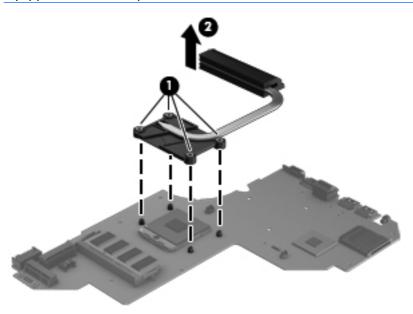

NOTE: The thermal material must be thoroughly cleaned from the surfaces of the heat sink and the system board components each time the heat sink is removed. Replacement thermal material is included with the heat sink, processor, and system board spare part kits.

The following illustration shows the replacement thermal material locations on a computer model equipped with a graphics subsystem with discrete memory.

- Thermal paste is used on the processor (1) and the heat sink section (2) that services it
- Thermal paste is used on the graphics subsystem chip (3) and the heat sink section (4) that services it

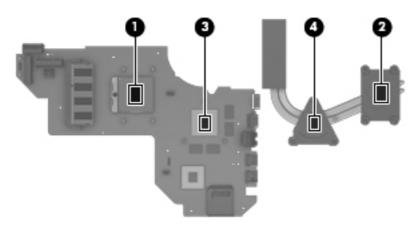

The following illustration shows the replacement thermal material locations on a computer model equipped with a graphics subsystem with discrete memory. Thermal paste is used on the processor (1) and the heat sink section (2) that services it.

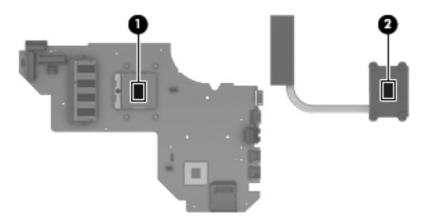

Reverse this procedure to install the heat sink.

## **Processor**

NOTE: The processor spare part kit includes replacement thermal material.

| Description                                                                                                   | Spare part number |
|----------------------------------------------------------------------------------------------------|-------------------|
| AMD A10-5750M 2.50-GHz processor (turbo up to 3.50-GHz; 1600-MHz FSB, 4.0-MB L2 cache, DDR3, quad core, 35 W) | 713548-001        |
| AMD A10-4600M 2.30-GHz processor (turbo up to 3.20-GHz; 1600-MHz FSB, 4.0-MB L2 cache, DDR3, quad core, 35 W) | 683046-001        |
| AMD A8-5550M 2.10-GHz processor (turbo up to 3.10-GHz; 1600-MHz FSB, 4.0-MB L2 cache, DDR3, quad core, 35 W)  | 713551-001        |
| AMD A8-4500M 1.90-GHz processor (turbo up to 2.80-GHz; 1600-MHz FSB, 4.0-MB L2 cache, DDR3, quad core, 35 W)  | 683048-001        |
| AMD A6-5350M 2.90-GHz processor (turbo up to 3.50-GHz; 1600-MHz FSB, 1.0-MB L2 cache, DDR3, dual core, 35 W)  | 713550-001        |
| AMD A6-4400M 2.70-GHz processor (turbo up to 3.20-GHz; 1600-MHz FSB, 1.0-MB L2 cache, DDR3, dual core, 35 W)  | 683047-001        |
| AMD A4-5150M 2.70-GHz processor (turbo up to 3.30-GHz; 1600-MHz FSB, 1.0-MB L2 cache, DDR3, dual core, 35 W)  | 713549-001        |
| AMD A4-4300M 2.50-GHz processor (1600-MHz FSB, 1.0-MB L2 cache, DDR3, dual core, 35 W)                        | 685990-001        |
| Intel Quad Core i7-3632QM 2.20-GHz processor (SC turbo up to 3.20-GHz; 1600-MHz FSB, 6.0-MB L3 cache, 35 W)   | 701658-001        |
| Intel Quad Core i7-3612QM 2.10-GHz processor (SC turbo up to 3.10-GHz, 1600-MHz FSB, 6.0-MB L3 cache, 35 W)   | 680647-001        |
| Intel Quad Core i7-3520M 2.90-GHz processor (SC turbo up to 3.60-GHz, 1600-MHz FSB, 4.0-MB L3 cache, 35 W)    | 681954-001        |

| Description                                                                                                | Spare part number |
|----------------------------------------------------------------------------------------------------|-------------------|
| Intel Dual Core i5-3230M 2.60-GHz processor (SC turbo up to 3.20-GHz; 1600-MHz FSB, 3.0-MB L3 cache, 35 W) | 711903-001        |
| Intel Dual Core i5-3210M 2.50-GHz processor (SC turbo up to 3.10-GHz, 1600-MHz FSB, 3.0-MB L3 cache, 35 W) | 680645-001        |
| Intel Dual Core i3-3130M 2.60-GHz processor (1333-MHz FSB, 3.0-MB L3 cache, 35 W)                          | 713163-001        |
| Intel Dual Core i3-3120M 2.50-GHz processor (1333-MHz FSB, 3.0-MB L3 cache, 35 W)                          | 700627-001        |
| Intel Dual Core i3-3110M 2.30-GHz processor (1333-MHz FSB, 3.0-MB L3 cache, 35 W)                          | 682417-001        |
| Intel Dual Core i3-2370M 2.40-GHz processor (1333-MHz FSB, 3.0-MB L3 cache, 35 W)                          | 677152-001        |
| Intel Core i3-2350M 2.30-GHz processor (1333-MHz FSB, 3.0-MB L3 cache, 35 W)                               | 653340-001        |

#### Before removing the processor, follow these steps:

- 1. Turn off the computer. If you are unsure whether the computer is off or in Hibernation, turn the computer on, and then shut it down through the operating system.
- 2. Disconnect the power from the computer by unplugging the power cord from the computer.
- 3. Disconnect all external devices from the computer.
- 4. Remove the battery (see <u>Battery on page 47</u>), and then remove the following components:
  - **a.** Hard drive (see <u>Hard drive on page 48</u>)
  - **b.** Optical drive (see Optical drive on page 52)
  - **c.** Keyboard (see <u>Keyboard on page 56</u>)
  - **d.** Top cover (see <u>Top cover on page 65</u>)
  - e. Fan (see Fan on page 73)
  - **f.** System board (see <u>System board on page 75</u>)
  - **g.** Heat sink (see <u>Heat sink on page 78</u>)

#### Remove the processor:

1. Use a flat-bladed screw driver (1) to turn the processor locking screw one-half turn counterclockwise, until you hear a click.

- Lift the processor (2) straight up, and remove it.
- NOTE: The gold triangle (3) on the processor must be aligned with the triangle icon embossed on the processor socket when you install the processor.

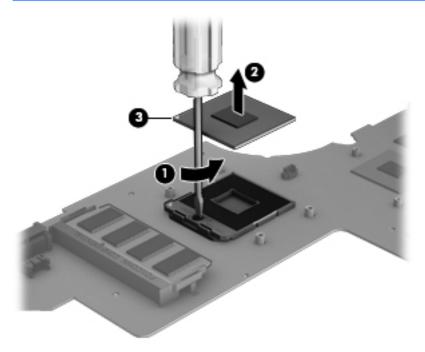

Reverse this procedure to install the processor.

# **Optical drive connector board**

| Description                                    | Spare part number |
|------------------------------------------------|-------------------|
| Optical drive connector board (includes cable) | 686899-001        |

Before removing the optical drive connector board, follow these steps:

- 1. Turn off the computer. If you are unsure whether the computer is off or in Hibernation, turn the computer on, and then shut it down through the operating system.
- 2. Disconnect the power from the computer by unplugging the power cord from the computer.
- 3. Disconnect all external devices from the computer.
- 4. Remove the battery (see <u>Battery on page 47</u>), and then remove the following components:
  - **a.** Hard drive (see <u>Hard drive on page 48</u>)
  - **b.** Optical drive (see Optical drive on page 52)
  - **c.** Keyboard (see <u>Keyboard on page 56</u>)
  - **d.** Top cover (see Top cover on page 65)

Remove the optical drive connector board:

- Release the ZIF connector to which the optical drive connector board cable is attached, and then disconnect the optical drive connector board cable (1) from the system board.
- 2. Remove the two Phillips PM2.5×3.5 screws (2) that secure the optical drive connector board to the base enclosure.
- 3. Remove the optical drive connector board (3) from the base enclosure.

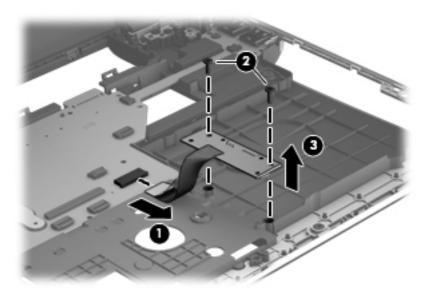

Reverse this procedure to install the optical drive connector board.

# **Speakers**

| Description                                      | Spare part number |
|--------------------------------------------------|-------------------|
| Speakers (include cables and 4 rubber isolators) | 686925-001        |

Before removing the speakers, follow these steps:

- 1. Turn off the computer. If you are unsure whether the computer is off or in Hibernation, turn the computer on, and then shut it down through the operating system.
- 2. Disconnect the power from the computer by unplugging the power cord from the computer.
- **3.** Disconnect all external devices from the computer.
- 4. Remove the battery (see <u>Battery on page 47</u>), and then remove the following components:
  - **a.** Hard drive (see <u>Hard drive on page 48</u>)
  - **b.** Optical drive (see Optical drive on page 52)
  - **c.** Keyboard (see <u>Keyboard on page 56</u>)

- **d.** Top cover (see <u>Top cover on page 65</u>)
- **e.** Fan (see <u>Fan on page 73</u>)

#### Remove the speakers:

- 1. Remove the three Phillips PM2.0×2.0 broad head screws (1) that secure the speakers to the base enclosure.
- 2. Remove the speakers (2) from the base enclosure.
- NOTE: The speakers includes four rubber isolators (3). These isolators are crucial to the performance of the speakers.

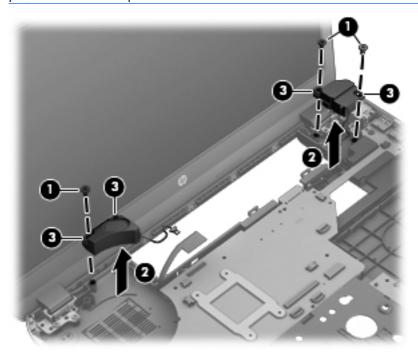

Reverse this procedure to install the speakers.

#### **USB** board

| Description | Spare part number |
|-------------|-------------------|
| USB board   | 686918-001        |

#### Before removing the USB board, follow these steps:

- 1. Turn off the computer. If you are unsure whether the computer is off or in Hibernation, turn the computer on, and then shut it down through the operating system.
- 2. Disconnect the power from the computer by unplugging the power cord from the computer.
- 3. Disconnect all external devices from the computer.
- 4. Remove the battery (see <u>Battery on page 47</u>), and then remove the following components:
  - **a.** Hard drive (see <u>Hard drive on page 48</u>)
  - **b.** Optical drive (see Optical drive on page 52)
  - c. Keyboard (see Keyboard on page 56)
  - **d.** Top cover (see Top cover on page 65)
  - e. Speakers (see Speakers on page 84)

#### Remove the USB board:

- 1. Disconnect the subwoofer cable (1) from the USB board.
- 2. Remove the Phillips PM2.5×3.5 screw (2) that secures the USB board to the base enclosure.
- **3.** Remove the USB board **(3)** from the base enclosure.

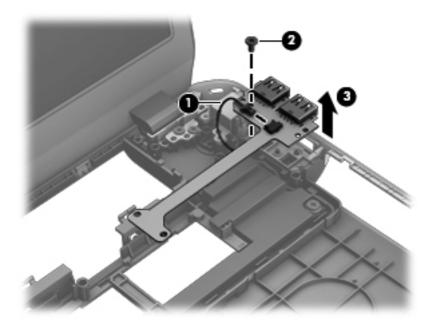

Reverse this procedure to install the USB board.

## **Subwoofer**

| Description                                        | Spare part number |
|----------------------------------------------------|-------------------|
| Subwoofer (includes cables and 2 rubber isolators) | 686926-001        |

#### Before removing the subwoofer, follow these steps:

- 1. Turn off the computer. If you are unsure whether the computer is off or in Hibernation, turn the computer on, and then shut it down through the operating system.
- 2. Disconnect the power from the computer by unplugging the power cord from the computer.
- 3. Disconnect all external devices from the computer.
- 4. Remove the battery (see <u>Battery on page 47</u>), and then remove the following components:
  - **a.** Hard drive (see <u>Hard drive on page 48</u>)
  - **b.** Optical drive (see Optical drive on page 52)
  - **c.** Keyboard (see <u>Keyboard on page 56</u>)
  - **d.** Top cover (see Top cover on page 65)
  - **e.** Speakers (see <u>Speakers on page 84</u>)
  - **f.** USB board (see <u>USB board on page 86</u>)

#### Remove the subwoofer:

1. Remove the two Phillips PM2.0×2.0 broad head screws (1) that secure the subwoofer to the base enclosure.

- Remove the subwoofer (2) from the base enclosure.
- NOTE: The subwoofer includes two rubber isolators (3). These isolators are crucial to the performance of the subwoofer.

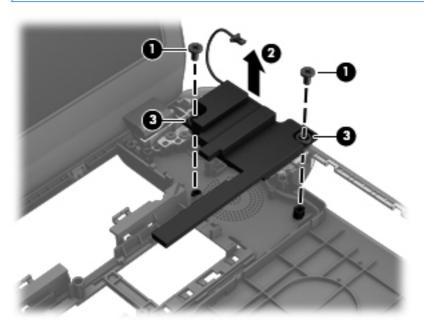

Reverse this procedure to install the subwoofer.

#### **Power connector cable**

| Description                              | Spare part number |
|------------------------------------------|-------------------|
| Power connector cable (includes bracket) | 686900-001        |

Before removing the power connector cable, follow these steps:

- 1. Turn off the computer. If you are unsure whether the computer is off or in Hibernation, turn the computer on, and then shut it down through the operating system.
- 2. Disconnect the power from the computer by unplugging the power cord from the computer.
- Disconnect all external devices from the computer.
- **4.** Remove the battery (see <u>Battery on page 47</u>), and then remove the following components:
  - a. Hard drive (see Hard drive on page 48)
  - **b.** Optical drive (see Optical drive on page 52)
  - c. Keyboard (see <u>Keyboard on page 56</u>)
  - **d.** Top cover (see Top cover on page 65)

- e. Speakers (see <u>Speakers on page 84</u>)
- **f.** USB board (see <u>USB board on page 86</u>)

Remove the power connector cable:

- 1. Release the power connector cable (1) from the clips and routing channel built into the base enclosure.
- 2. Remove the two Phillips PM2.5×5.0 screws (2) that secure the power connector and power connector bracket to the base enclosure.
- 3. Remove the power connector bracket (3).
- **4.** Release the power connector **(4)** from the clip built into the base enclosure.

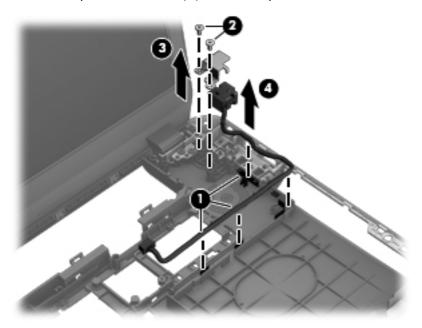

5. Remove the power connector cable.

Reverse this procedure to install the power connector cable.

# **Display assembly**

NOTE: The display assembly is spared at the subcomponent level only. For more display assembly spare part information, see the individual removal subsections.

Before removing the display assembly, follow these steps:

- 1. Turn off the computer. If you are unsure whether the computer is off or in Hibernation, turn the computer on, and then shut it down through the operating system.
- 2. Disconnect the power from the computer by unplugging the power cord from the computer.
- 3. Disconnect all external devices from the computer.
- 4. Remove the battery (see <u>Battery on page 47</u>), and then remove the following components:
  - a. Hard drive (see Hard drive on page 48)
  - **b.** Optical drive (see Optical drive on page 52)
  - c. Keyboard (see Keyboard on page 56)
  - **d.** Top cover (see <u>Top cover on page 65</u>)

Remove the display assembly:

- Close the computer.
- Turn the computer upside down, with the front toward you.
- 3. Release the wireless antenna cables (1) from the clips (2) and routing channel built into the base enclosure.

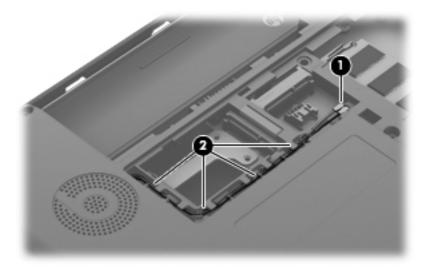

- 4. Turn the computer right side up, with the front toward you.
- Open the computer.
- Release the display panel cable from the clips (1) and routing channel built into the base enclosure.

- 7. Disconnect the display panel cable (2) from the system board.
- 8. Release the wireless antenna cables from the clips (3) and routing channel built into the base enclosure.

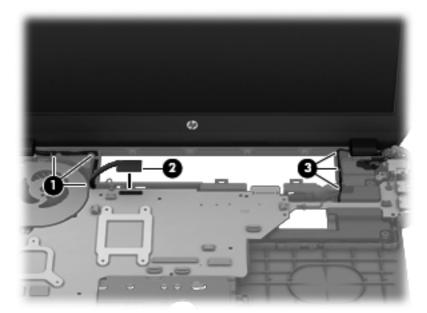

- ⚠ CAUTION: Support the display assembly when removing the following screws. Failure to support the display assembly can result in damage to the display assembly and other computer components.
- **9.** Remove the four Phillips PM2.5×5.0 screws **(1)** that secure the display assembly to the base enclosure.

#### 10. Remove the display assembly (2).

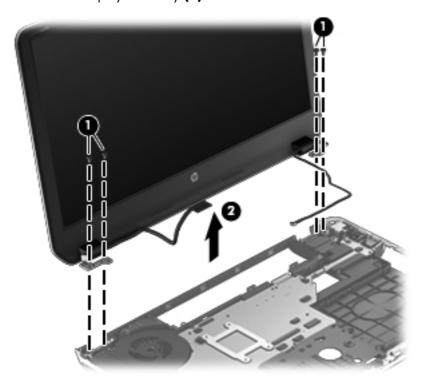

- 11. If it is necessary to replace the display bezel or any of the display assembly subcomponents:
  - **a.** Flex the inside edges of the bottom edge (1), the left and right sides (2), and the top edge (3) of the display bezel until the bezel disengages from the display enclosure.
  - **b.** Remove the display bezel **(4)**.

The display bezel is available using spare part numbers 686897-001 (for use only on computer models equipped with an AMD processor) and 698405-001 (for use only on computer models equipped with an Intel processor).

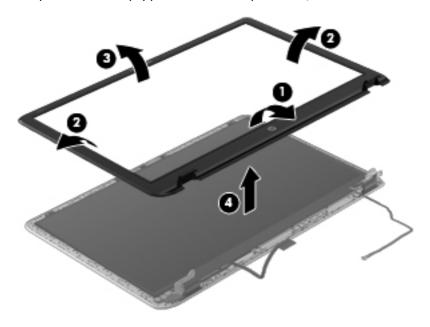

- **12.** If it is necessary to replace the display panel:
  - **a.** Detach the display panel cable **(1)** from the display enclosure. (The display panel cable is attached to the display enclosure with double-sided tape.)
  - **b.** Remove the four Phillips PM2.0×2.0 screws **(2)** that secure the display panel to the display enclosure.

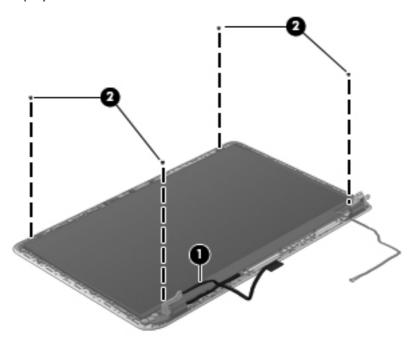

- **c.** Lift the top edge of the display panel **(1)**, and then swing it up and forward until it rests upside down in front of the display enclosure.
- **d.** Release the adhesive support strip **(2)** that secures the display panel cable to the display panel.

e. Disconnect the display panel cable (3) from the display panel.

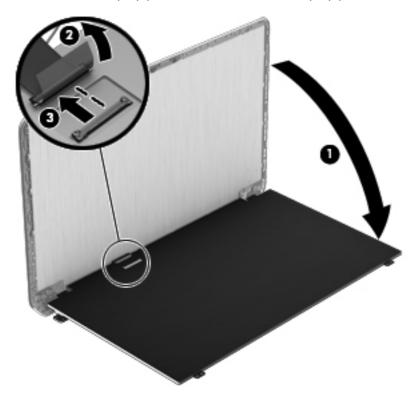

- **f.** Remove the display panel. The display panel is available using spare part number 686921-001.
- 13. If it is necessary to replace the webcam/microphone module:
  - a. Disconnect the webcam/microphone module cable (1) from the webcam/microphone module.
  - CAUTION: Handle the webcam/microphone module with caution. The module has a thin profile and is susceptible to damage when not handled carefully.

**b.** Detach the webcam/microphone module **(2)** from the display enclosure. (The webcam/microphone module is attached to the display enclosure with double-sided tape.)

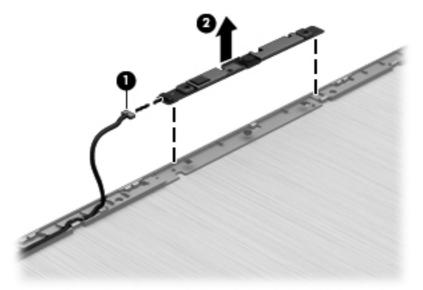

- **c.** Remove the webcam/microphone module. The webcam/microphone module is available using spare part number 686587-001.
- **14.** If it is necessary to replace the display panel cable:
  - a. Disconnect the webcam/microphone module cable (1) from the webcam/microphone module.
  - **b.** Release the display panel cable **(2)** from the clips and routing channel built into display enclosure.

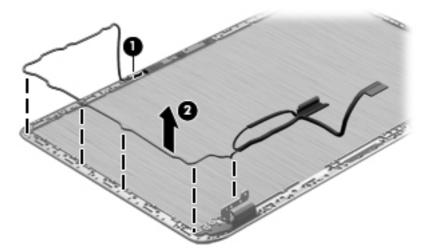

- **c.** Remove the display panel cable. The display panel cable is available using spare part number 686898-001.
- **15.** If it is necessary to replace the display hinges:
  - a. Remove the six Phillips 2.5×3.0 broad head screws (1) that secure the display hinges to the display enclosure.

**b.** Remove the display hinges **(2)**. The display hinges are available using spare part number 686913-001.

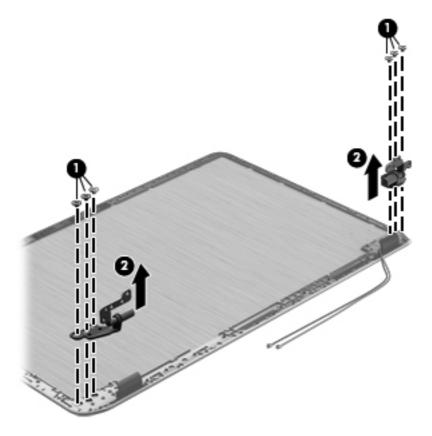

- **16.** If it is necessary to replace the wireless antenna cables and transceivers:
  - **a.** Release the wireless antenna cables from the clips **(1)** and routing channel built into the display enclosure.
  - **b.** Detach the wireless antenna transceivers **(2)** from the display enclosure. (The wireless antenna transceivers are attached to the display enclosure with double-sided tape.)

**c.** Remove the wireless antenna cables and transceivers **(3)**. The wireless antenna cables and transceivers are available using spare part number 686894-001.

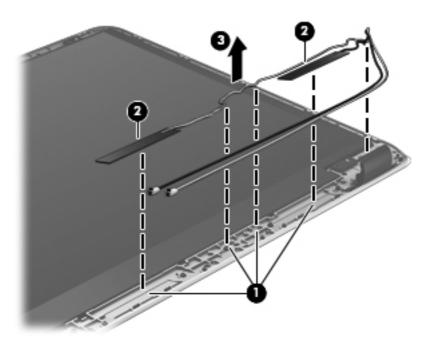

Reverse this procedure to reassemble and install the display assembly.

# 5 Using Setup Utility (BIOS) and System Diagnostics

Setup Utility, or Basic Input/Output System (BIOS), controls communication between all the input and output devices on the system (such as disk drives, display, keyboard, mouse, and printer). Setup Utility (BIOS) includes settings for the types of devices installed, the startup sequence of the computer, and the amount of system and extended memory.

# **Starting Setup Utility (BIOS)**

To start Setup Utility (BIOS), turn on or restart the computer, quickly press esc, and then press f10.

Information about how to navigate in Setup Utility (BIOS) is located at the bottom of the screen.

NOTE: Use extreme care when making changes in Setup Utility (BIOS). Errors can prevent the computer from operating properly.

# **Updating the BIOS**

Updated versions of the BIOS may be available on the HP website.

Most BIOS updates on the HP website are packaged in compressed files called SoftPags.

Some download packages contain a file named Readme.txt, which contains information regarding installing and troubleshooting the file.

# **Determining the BIOS version**

To determine whether available BIOS updates contain later BIOS versions than those currently installed on the computer, you need to know the version of the system BIOS currently installed.

BIOS version information (also known as *ROM date* and *System BIOS*) can be displayed by pressing fn +esc (if you are already in Windows) or by using Setup Utility (BIOS).

- 1. Start Setup Utility (BIOS).
- 2. Use the arrow keys to select **Main**.
- To exit Setup Utility (BIOS) without saving your changes, use the arrow keys to select Exit, select Exit Discarding Changes, and then press enter.

# **Downloading a BIOS update**

CAUTION: CAUTION: To reduce the risk of damage to the computer or an unsuccessful installation, download and install a BIOS update only when the computer is connected to reliable external power using the AC adapter. Do not download or install a BIOS update while the computer is running on battery power, docked in an optional docking device, or connected to an optional power source. During the download and installation, follow these instructions:

Do not disconnect power from the computer by unplugging the power cord from the AC outlet.

Do not shut down the computer or initiate Sleep.

Do not insert, remove, connect, or disconnect any device, cable, or cord.

- 1. From the Start screen, select the **HP Support Assistant** app.
- Select Updates and tune-ups, and then select Check for HP updates now.
- Follow the on-screen instructions.
- 4. At the download area, follow these steps:
  - **a.** Identify the most recent BIOS update and compare it to the BIOS version currently installed on your computer. Make a note of the date, name, or other identifier. You may need this information to locate the update later, after it has been downloaded to your hard drive.
  - **b.** Follow the on-screen instructions to download your selection to the hard drive.
    - Make a note of the path to the location on your hard drive where the BIOS update is downloaded. You will need to access this path when you are ready to install the update.
  - NOTE: If you connect your computer to a network, consult the network administrator before installing any software updates, especially system BIOS updates.

BIOS installation procedures vary. Follow any instructions that are displayed on the screen after the download is complete. If no instructions are displayed, follow these steps:

- From the Start screen, type e, and then select File Explorer.
- 2. Click your hard drive designation. The hard drive designation is typically Local Disk (C:).
- Using the hard drive path you recorded earlier, open the folder on your hard drive that contains the update.
- **4.** Double-click the file that has an .exe extension (for example, *filename.exe*).
  - The BIOS installation begins.
- 5. Complete the installation by following the on-screen instructions.
- NOTE: After a message on the screen reports a successful installation, you can delete the downloaded file from your hard drive.

# **Using System Diagnostics**

System Diagnostics allows you to run diagnostic tests to determine if the computer hardware is functioning properly.

To start System Diagnostics:

- 1. Turn on or restart the computer, quickly press esc, and then press f2.
- 2. Click the diagnostic test you want to run, and then follow the on-screen instructions.

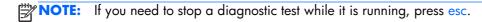

# **6 Specifications**

## **Computer specifications**

|                                   | Metric                                                 | U.S.                |  |
|-----------------------------------|--------------------------------------------------------|---------------------|--|
| Dimensions                        |                                                        |                     |  |
| Width                             | 37.95 cm                                               | 14.94 in            |  |
| Depth                             | 25.07 cm                                               | 9.87 in             |  |
| Height (front to back)            | 2.21 to 2.65 cm                                        | 0.87 to 1.04 in     |  |
| Weight                            | 2.40 kg                                                | 5.28 lb             |  |
| Input power                       |                                                        |                     |  |
| Operating voltage and current     | Operating voltage and current 18.5 V dc @ 3.5 A – 65 W |                     |  |
|                                   | 19.5 V dc @ 3.33 A – 65 W                              | /                   |  |
|                                   | 19 V dc @ 4.74 A – 90 W                                |                     |  |
|                                   | 19.5 V dc @ 4.62 A – 90 W                              |                     |  |
| Temperature                       |                                                        |                     |  |
| Operating                         | 5°C to 35°C                                            | 41°F to 95°F        |  |
| Nonoperating                      | -20°C to 60°C                                          | -4°F to 140°F       |  |
| Relative humidity (noncondensing) |                                                        |                     |  |
| Operating                         | 10% to 90%                                             | 10% to 90%          |  |
| Nonoperating                      | 5% to 95%                                              | 5% to 95%           |  |
| Maximum altitude (unpressurized)  |                                                        |                     |  |
| Operating                         | -15 m to 3,048 m                                       | -50 ft to 10,000 ft |  |
| Nonoperating                      | -15 m to 12,192 m                                      | -50 ft to 40,000 ft |  |

## 15.6-inch WGA display specifications

|                         | Metric                                   | U.S.     |
|-------------------------|------------------------------------------|----------|
| Dimensions              |                                          |          |
| Height                  | 19.6 cm                                  | 7.72 in  |
| Width                   | 34.7 cm                                  | 13.66 in |
| Diagonal                | 39.8 cm                                  | 15.67 in |
| Number of colors        | up to 16.8 million                       |          |
| Contrast ratio          | 200:1 (typical)                          |          |
| Brightness              | 250 nits (typical)                       |          |
| Pixel resolution        |                                          |          |
| Pitch                   | 0.197 × 0.197 mm                         |          |
| Format                  | 1366 × 768                               |          |
| Configuration           | RGB vertical stripe                      |          |
| Backlight               | LED                                      |          |
| Character display       | 80 × 25                                  |          |
| Total power consumption | 3.46 W                                   |          |
| Viewing angle           | ±65° horizontal, +50° vertical (typical) |          |

## **Hard drive specifications**

|                          | 1-TB*                  | 750-GB**             | 640-GB**              | 500-GB**             | 320-GB**             |
|--------------------------|------------------------|----------------------|-----------------------|----------------------|----------------------|
| Dimensions               |                        |                      |                       |                      |                      |
| Height                   | 9.5 mm                 | 9.5 mm               | 9.5 mm                | 9.5 mm               | 9.5 mm               |
| Length                   | 100.2 mm               | 100.2 mm             | 100.4 mm              | 100.4 mm             | 100.4 mm             |
| Width                    | 69.9 mm                | 69.9 mm              | 69.9 mm               | 69.9 mm              | 69.9 mm              |
| Weight                   | 152 g                  | 110 g                | 110 g                 | 110 g                | 110 g                |
| Interface type           | SATA                   | SATA                 | SATA                  | SATA                 |                      |
| Transfer rate            |                        |                      |                       |                      |                      |
| Synchronous<br>(maximum) | 1.1 GB/sec             | 1.1 GB/sec           | 1.1 GB/sec            | 1.1 GB/sec           | 1.1 GB/sec           |
| Security                 | ATA security           | ATA security         | ATA security          | ATA security         | ATA security         |
| Seek times (typic        | al read, including set | ting)                |                       |                      |                      |
| Single track             | 2.0 ms                 | 2.0 ms               | 1.5 ms                | 1.5 ms               | 1.5 ms               |
| Average (read/<br>write) | 12/16 ms               | 12/16 ms             | 11/13 ms              | 11/13 ms             | 11/13 ms             |
| Maximum                  | 21 ms                  | 22 ms                | 22 ms                 | 22 ms                | 22 ms                |
| Logical blocks           | 1,953,525,168          | 1,465,149,168        | 1,282,009,226         | 976,773,168          | 628,142,448          |
| Disk rotational speed    | 5400 rpm               | 7200 and<br>5400 rpm | 5400 rpm              | 7200 and<br>5400 rpm | 7200 and<br>5400 rpm |
| Operating temperature    |                        | 0,                   | °C to 60°C (32°F to 1 | 40°F)                |                      |

<sup>\*1</sup> TB = 1 trillion bytes when referring to hard drive storage capacity. Actual accessible capacity is less.

NOTE: Certain restrictions and exclusions apply. Contact technical support for details.

<sup>\*\*1</sup> GB = 1 billion bytes when referring to hard drive storage capacity. Actual accessible capacity is less.

# 7 Backing up, restoring, and recovering

Your computer includes tools provided by HP and the operating system to help you safeguard your information and retrieve it if you ever need to. These tools will help you return your computer to a proper working state or even back to the original factory state, all with simple steps.

This chapter provides information about the following processes:

- Creating recovery media and backups
- Restoring and recovering your system

NOTE: This guide describes an overview of backing up, restoring and recovering options. For more details about the tools provided, see Help and Support. From the Start screen, type h, and then select **Help and Support**.

### Creating recovery media and backups

Recovery after a system failure is only as good as your most recent backup.

After you successfully set up the computer, create HP Recovery media. This step creates a backup
of the HP Recovery partition on the computer. The backup can be used to reinstall the original
operating system in cases where the hard drive is corrupted or has been replaced.

HP Recovery media you create will provide the following recovery options:

- System Recovery—Reinstalls the original operating system and the programs that were installed at the factory.
- Minimized Image Recovery—Reinstalls the operating system and all hardware-related drivers and software, but not other software applications.
- Factory Reset—Restores the computer to the state its original factory state by deleting all
  information from the hard drive and re-creating the partitions. Then it reinstalls the operating
  system and the software that was installed at the factory.

#### See Creating HP Recovery media on page 105.

- 2. As you add hardware and software programs, create system restore points. A system restore point is a snapshot of certain hard drive contents saved by Windows System Restore at a specific time. A system restore point contains information that Windows uses, such as registry settings. Windows creates a system restore point for you automatically during a Windows update and during other system maintenance (such as a software update, security scanning, or system diagnostics). You can also manually create a system restore point at any time. For more information and steps for creating specific system restore points, see Windows Help and Support. From the Start screen, type h, and then select **Help and Support**.
- 3. As you add photos, video, music, and other personal files, create a backup of your personal information. Windows File History can be set to regularly and automatically back up files from libraries, Desktop, contacts, and favorites. If files are accidentally deleted from the hard drive and they can no longer be restored from the Recycle Bin, or if files become corrupted, you can restore the files that you backed up using File History. Restoring files is also useful if you ever choose to reset the computer by reinstalling Windows or choose to recover using HP Recovery Manager.
- NOTE: File History is not enabled by default, so you must turn it on.

For more information and steps for enabling Windows File History, see Windows Help and Support. From the Start screen, type h, and then select **Help and Support**.

#### **Creating HP Recovery media**

HP Recovery Manager is a software program that offers a way to create recovery media after you successfully set up the computer. HP Recovery media can be used to perform system recovery if the hard drive becomes corrupted. System recovery reinstalls the original operating system and the software programs installed at the factory, and then configures the settings for the programs. HP Recovery media can also be used to customize the system or aid in the replacement of a hard drive.

- Only one set of HP Recovery media can be created. Handle these recovery tools carefully, and keep them in a safe place.
- HP Recovery Manager examines the computer and determines the required storage capacity for the blank USB flash drive or the number of blank DVD discs that will be required.
- To create recovery discs, your computer must have an optical drive with DVD writer capability, and you must use only high-quality blank DVD-R, DVD+R, DVD-R DL, DVD+R DL discs. Do not use rewritable discs such as CD±RW, DVD±RW, double-layer DVD±RW, or BD-RE (rewritable Blu-ray) discs; they are not compatible with HP Recovery Manager software. Or instead you can use a high-quality blank USB flash drive.
- If your computer does not include an integrated optical drive with DVD writer capability, but you would like to create DVD recovery media, you can use an external optical drive (purchased separately) to create recovery discs, or you can obtain recovery discs for your computer from the HP website. For U.S. support, go to <a href="http://www.hp.com/go/contactHP">http://www.hp.com/go/contactHP</a>. For worldwide support, go to <a href="http://welcome.hp.com/country/us/en/wwcontact\_us.html">http://welcome.hp.com/country/us/en/wwcontact\_us.html</a>. If you use an external optical drive, it must be connected directly to a USB port on the computer; the drive cannot be connected to a USB port on an external device, such as a USB hub.

- Be sure that the computer is connected to AC power before you begin creating the recovery media.
- The creation process can take up to an hour or more. Do not interrupt the creation process.
- If necessary, you can exit the program before you have finished creating all of the recovery DVDs.
   HP Recovery Manager will finish burning the current DVD. The next time you start HP Recovery Manager, you will be prompted to continue, and the remaining discs will be burned.

To create HP Recovery media:

- 1. From the Start screen, type recovery, and then select **HP Recovery Manager**.
- 2. Select **Recovery Media Creation**, and follow the on-screen instructions to continue.

If you ever need to recover the system, see Recovering using HP Recovery Manager on page 108.

## **Restore and recovery**

There are several options for recovering your system. Choose the method that best matches your situation and level of expertise:

- If you need to restore your personal files and data, you can use Windows File History to restore your information from the backups you created. For more information and steps for using File History, see Windows Help and Support. From the Start screen, type h, and then select **Help and Support**.
- If you need to correct a problem with a preinstalled application or driver, use the Drivers and Applications Reinstall option of HP Recovery Manager to reinstall the individual application or driver.

From the Start screen, type recovery, select **HP Recovery Manager**, and then select **Drivers** and **Applications Reinstall**, and follow the on-screen instructions.

- If you want to restore the system to a previous state without losing any personal information, Windows System Restore is an option. System Restore allows you to restore without the requirements of Windows Refresh or a reinstallation. Windows creates system restore points automatically during a Windows update and other system maintenance events. Even if you did not manually create a restore point, you can choose to restore to a previous point, automatically created. For more information and steps for using Windows System Restore, see Windows Help and Support. From the Start screen, type h, and then select **Help and Support**.
- If you want a quick and easy way to recover the system without losing your personal information, settings, or apps that came preinstalled on your computer or were purchased from the Windows Store, consider using Windows Refresh. This option does not require backing up data to another drive. See Using Windows Refresh for guick and easy recovery on page 107.
- If you want to reset your computer to its original state, Windows provides an easy way to remove all personal data, apps, and settings, and reinstall Windows.
  - For more information, see Remove everything and reinstall Windows on page 108.
- If you want to reset your computer using a minimized image, you can choose the HP Minimized Image Recovery option from the HP Recovery partition (select models only) or HP Recovery media.

Minimized Image Recovery installs only drivers and hardware-enabling applications. Other applications included in the image continue to be available for installation through the Drivers and Applications Reinstall option in HP Recovery Manager.

For more information, see Recovering using HP Recovery Manager on page 108.

- If you want to recover the computer's original factory partitioning and content, you can choose the System Recovery option from the HP Recovery media. For more information, see <u>Recovering using</u> <u>HP Recovery Manager on page 108</u>.
- If you have replaced the hard drive, you can use the Factory Reset option of HP Recovery media to
  restore the factory image to the replacement drive. For more information, see <u>Recovering using HP</u>
  <u>Recovery Manager on page 108</u>.
- If you wish to remove the recovery partition to reclaim hard drive space, HP Recovery Manager offers the Remove Recovery Partition option.

For more information, see Removing the HP Recovery partition on page 110.

#### Using Windows Refresh for quick and easy recovery

When your computer is not working properly and you need to regain system stability, the Windows Refresh option allows you to start fresh and keep what is important to you.

- **IMPORTANT:** Refresh removes any traditional applications that were not originally installed on the system at the factory.
- **NOTE:** During Refresh, a list of removed traditional applications will be saved so that you have a quick way to see what you might need to reinstall. See Help and Support for instructions on reinstalling traditional applications. From the Start screen, type h, and then select **Help and Support**.
- NOTE: You may be prompted for your permission or password when using Refresh. See Windows Help and Support for more information. From the Start screen, type h, and then select **Help and Support**.

To start Refresh:

- 1. On the Start screen, point to the far-right upper or lower corner of the screen to display the charms.
- 2. Click Settings.
- 3. Click **Change PC settings** in the bottom-right corner of the screen, and then select **General** from the PC settings screen.
- Under Refresh your PC without affecting your files, select Get started, and follow the on-screen instructions.

#### Remove everything and reinstall Windows

Sometimes you want to perform detailed reformatting of your computer, or you want to remove personal information before you give away or recycle your computer. The process described in this section provides a speedy, simple way to return the computer to its original state. This option removes all personal data, apps, and settings from your computer, and reinstalls Windows.

**IMPORTANT:** This option does not provide backups of your information. Before using this option, back up any personal information you wish to retain.

You can initiate this option by using the fll key or from the Start screen.

To use the f11 key:

1. Press f11 while the computer boots.

- or -

Press and hold f11 as you press the power button.

- 2. Select **Troubleshoot** from the boot options menu.
- **3.** Select **Reset your PC**, and follow the on-screen instructions.

To use the Start screen:

- 1. On the Start screen, point to the far-right upper or lower corner of the screen to display the charms.
- Click Settings.
- Click Change PC settings in the bottom-right corner of the screen, and then select General from the PC settings screen.
- 4. Under Remove everything and reinstall Windows, select Get started, and follow the on-screen instructions.

#### **Recovering using HP Recovery Manager**

HP Recovery Manager software allows you to recover the computer to its original factory state. Using the HP Recovery media you created, you can choose from one of the following recovery options:

- System Recovery—Reinstalls the original operating system, and then configures the settings for the programs that were installed at the factory.
- Minimized Image Recovery—Reinstalls the operating system and all hardware-related drivers and software, but not other software applications.
- Factory Reset—Restores the computer to the state its original factory state by deleting all information from the hard drive and re-creating the partitions. Then it reinstalls the operating system and the software that was installed at the factory.

The HP Recovery partition (select models only) allows Minimized Image Recovery.

#### What you need to know

- HP Recovery Manager recovers only software that was installed at the factory. For software not
  provided with this computer, you must either download the software from the manufacturer's
  website or reinstall the software from the media provided by the manufacturer.
- Recovery through HP Recovery Manager should be used as a final attempt to correct computer issues.
- HP Recovery media must be used if the computer hard drive fails.
- To use the Factory Reset or System Recovery options, you must use HP Recovery media.
- If the HP Recovery media do not work, you can obtain recovery media for your system from the HP website. For U.S. support, go to <a href="http://www.hp.com/go/contactHP">http://www.hp.com/go/contactHP</a>. For worldwide support, go to <a href="http://welcome.hp.com/country/us/en/wwcontact\_us.html">http://welcome.hp.com/country/us/en/wwcontact\_us.html</a>.
- **IMPORTANT:** HP Recovery Manager does not automatically provide backups of your personal data. Before beginning recovery, back up any personal data you wish to retain.

# Using the HP Recovery partition to recover a minimized image (select models only)

The HP Recovery partition (select models only) allows you to perform a minimized image recovery without the need for recovery discs or a recovery USB flash drive. This type of recovery can only be used if the hard drive is still working.

To start HP Recovery Manager from the HP Recovery partition:

1. Press f11 while the computer boots.

- or -

Press and hold f11 as you press the power button.

- Select Troubleshoot from the boot options menu.
- Select HP Recovery Manager, and follow the on-screen instructions.

#### **Using HP Recovery media to recover**

You can use HP Recovery media to recover the original system. This method can be used if your system does not have an HP Recovery partition or if the hard drive is not working properly.

- 1. If possible, back up all personal files.
- 2. Insert the first HP Recovery disc you created into the optical drive on your computer or into an optional external optical drive, and then restart the computer.

- or -

Insert the HP Recovery USB flash drive you created into a USB port on your computer, and then restart the computer.

- NOTE: If the computer does not automatically restart in HP Recovery Manager, change the computer boot order. See Changing the computer boot order on page 110.
- 3. Follow the on-screen instructions.

#### Changing the computer boot order

If computer does not restart in HP Recovery Manager, you can change the computer boot order, which is the order of devices listed in BIOS where the computer looks for startup information. You can change the selection for an optical drive or a USB flash drive.

To change the boot order:

- Insert the HP Recovery media you created.
- 2. Restart the computer.
- 3. Press and hold esc while the computer is restarting, and then press f9 for boot options.
- 4. Select the optical drive or USB flash drive you want to boot from.
- 5. Follow the on-screen instructions.

#### Removing the HP Recovery partition

HP Recovery Manager software allows you to remove the HP Recovery partition to free up hard drive space.

**IMPORTANT:** Removing the HP Recovery partition means you can no longer use Windows Refresh, the Windows Remove everything and reinstall Windows option, or the HP Recovery Manager option for minimized image recovery. Create HP Recovery media before removing the Recovery partition to ensure you have recovery options; see <a href="Creating HP Recovery media">Creating HP Recovery media on page 105</a>.

Follow these steps to remove the HP Recovery partition:

- 1. From the Start screen, type recovery, and then select **HP Recovery Manager**.
- 2. Select **Remove Recovery Partition**, and follow the on-screen instructions to continue.

## 8 Power cord set requirements

The wide-range input feature of the computer permits it to operate from any line voltage from 100 to 120 volts AC, or from 220 to 240 volts AC.

The 3-conductor power cord set included with the computer meets the requirements for use in the country or region where the equipment is purchased.

Power cord sets for use in other countries and regions must meet the requirements of the country or region where the computer is used.

## Requirements for all countries

The following requirements are applicable to all countries and regions:

- The length of the power cord set must be at least 1.0 m (3.3 ft) and no more than 2.0 m (6.5 ft).
- All power cord sets must be approved by an acceptable accredited agency responsible for evaluation in the country or region where the power cord set will be used.
- The power cord sets must have a minimum current capacity of 10 amps and a nominal voltage rating of 125 or 250 V AC, as required by the power system of each country or region.
- The appliance coupler must meet the mechanical configuration of an EN 60 320/IEC 320 Standard Sheet C13 connector for mating with the appliance inlet on the back of the computer.

## Requirements for specific countries and regions

| Country/region                 | Accredited agency | Applicable note number |
|--------------------------------|-------------------|------------------------|
| Australia                      | EANSW             | 1                      |
| Austria                        | OVE               | 1                      |
| Belgium                        | CEBC              | 1                      |
| Canada                         | CSA               | 2                      |
| Denmark                        | DEMKO             | 1                      |
| Finland                        | FIMKO             | 1                      |
| France                         | UTE               | 1                      |
| Germany                        | VDE               | 1                      |
| Italy                          | IMQ               | 1                      |
| Japan                          | METI              | 3                      |
| The Netherlands                | KEMA              | 1                      |
| Norway                         | NEMKO             | 1                      |
| The People's Republic of China | COC               | 5                      |
| South Korea                    | EK                | 4                      |
| Sweden                         | SEMKO             | 1                      |
| Switzerland                    | SEV               | 1                      |
| Taiwan                         | BSMI              | 4                      |
| The United Kingdom             | BSI               | 1                      |
| The United States              | UL                | 2                      |
|                                |                   |                        |

- The flexible cord must be Type HO5VV-F, 3-conductor, 1.0-mm<sup>2</sup> conductor size. Power cord set fittings (appliance coupler and wall plug) must bear the certification mark of the agency responsible for evaluation in the country or region where it will be used.
- 2. The flexible cord must be Type SPT-3 or equivalent, No. 18 AWG, 3-conductor. The wall plug must be a two-pole grounding type with a NEMA 5-15P (15 A, 125 V) or NEMA 6-15P (15 A, 250 V) configuration.
- 3. The appliance coupler, flexible cord, and wall plug must bear a "T" mark and registration number in accordance with the Japanese Dentori Law. The flexible cord must be Type VCT or VCTF, 3-conductor, 1.00-mm² conductor size. The wall plug must be a two-pole grounding type with a Japanese Industrial Standard C8303 (7 A, 125 V) configuration.
- 4. The flexible cord must be Type RVV, 3-conductor, 0.75-mm<sup>2</sup> conductor size. Power cord set fittings (appliance coupler and wall plug) must bear the certification mark of the agency responsible for evaluation in the country or region where it will be used.
- 5. The flexible cord must be Type VCTF, 3-conductor, 0.75-mm² conductor size. Power cord set fittings (appliance coupler and wall plug) must bear the certification mark of the agency responsible for evaluation in the country or region where it will be used.

# 9 Recycling

When a non-rechargeable or rechargeable battery has reached the end of its useful life, do not dispose of the battery in general household waste. Follow the local laws and regulations in your area for battery disposal.

HP encourages customers to recycle used electronic hardware, HP original print cartridges, and rechargeable batteries. For more information about recycling programs, see the HP Web site at <a href="http://www.hp.com/recycle">http://www.hp.com/recycle</a>.

# Index

| AC adapter light 19 AC adapter, spare part numbers 32, 36 Action keys 13 antenna locations 11 removal 96 spare part number 30, 35, 97 audio, product description 5 audio-in jack 17 audio-out jack 17  B b key 13 base enclosure, spare part number 27, 39 battery removal 47 spare part numbers 27, 34, 47 battery bay 19 battery release latch 19 bottom components 19 button component 12 buttons optical drive eject 18 power 12 TouchPad 15 TouchPad on/off 15 | fingerprint reader 12 front 16 keys 13 left-side 17 lights 14 right-side 18 speakers 12 TouchPad 15 computer major components 23 computer part number 46 computer specifications 101 connectors, service considerations 42  D Digital Media Slot, location 16 display components 11 specifications 102 display assembly removal 90 subcomponents 29 display bezel removal 92 spare part number 39 spare part numbers 29, 35, 92 display enclosure, spare part numbers 30, 35, 36 display hinge removal 95 spare part number 30, 35, 96 | display panel cable removal 95 spare part number 29, 35, 95 drives, preventing damage 42 DVD±RW Double-Layer with SuperMulti Drive precautions 42 removal 52 spare part number 27, 31, 35, 52  E electrostatic discharge 43 equipment guidelines 45 esc key 13 Ethernet, product description 6 external monitor port 17  F fan removal 73 spare part number 26, 35, 73 fingerprint reader board removal 70 spare part number 26, 35, 70 fingerprint reader light, location 15 fingerprint reader, location 12 fn key 13 front component 16 |
|----------------------------------------------------------------------------------------------------|----------------------------------------------------------------------------------------------------|----------------------------------------------------------------------------------------------------|
| cables, service considerations 42 caps lock light 14 chipset, product description 2 components bottom 19 button 12 display 11                                                                                                    |                                                                                                    | graphics, product description 3 grounding guidelines 43 guidelines equipment 45 grounding 43 packaging 44                                                                                                    |

| transporting 44<br>workstation 44                 | Windows applications 13<br>Windows logo 13               | product description 5<br>removal 52<br>spare part number 27, 31,                        |
|---------------------------------------------------|----------------------------------------------------------|-----------------------------------------------------------------------------------------|
| H                                                 | L                                                        | 35, 52                                                                                  |
| hard drive<br>product description 5<br>removal 48 | left-side components 17<br>light components 14<br>lights | optical drive connector board removal 83                                                |
| spare part numbers 28, 30, 33, 34, 48             | AC adapter 19<br>caps lock 14                            | spare part number 26, 35, 83<br>optical drive eject button 18<br>optical drive light 18 |
| specifications 103<br>hard drive bracket          | fingerprint reader 15<br>hard drive 18                   | P                                                                                       |
| illustrated 31<br>removal 50                      | mute 14<br>network jack 17                               | packaging guidelines 44 plastic parts, service                                          |
| hard drive connector cable illustrated 31         | optical drive 18<br>power 14, 18                         | considerations 41 pointing device, product                                              |
| removal 50<br>Hard Drive Hardware Kit             | RJ-45 jack 17<br>TouchPad 15                             | description 8<br>ports                                                                  |
| contents 31 spare part number 28, 31,             | webcam 11<br>wireless 14                                 | external monitor 17<br>HDMI 17                                                          |
| 35, 48<br>hard drive light 18                     | M                                                        | monitor 17<br>product description 7                                                     |
| HDMI port 17<br>headphone jack 17                 | mass storage device precautions 42                       | USB 17, 18<br>power button 12                                                           |
| heat sink                                         | spare part numbers 30                                    | power button board                                                                      |
| removal 78<br>spare part numbers 27, 35,          | memory module product description 4                      | removal 69<br>spare part number 25, 35, 69                                              |
| 36, 78                                            | removal 55                                               | power connector 19                                                                      |
| J                                                 | spare part numbers 28, 34,<br>55                         | power connector cable<br>removal 88                                                     |
| jacks                                             | microphone                                               | spare part number 27, 35, 88                                                            |
| audio-in 17<br>audio-out 17                       | location 11 product description 5                        | power cord<br>set requirements 111                                                      |
| headphone 17                                      | microphone jack 17                                       | spare part numbers 32, 33                                                               |
| microphone 17                                     | model description 47                                     | power light 14, 18                                                                      |
| network 17<br>RJ-45 17                            | model name 1<br>monitor port 17                          | power requirements, product description 8                                               |
| -                                                 | mute light 14                                            | processor                                                                               |
| K<br>key components 13                            | N                                                        | product description 1<br>removal 81                                                     |
| keyboard                                          | network jack                                             | spare part numbers 26, 34,                                                              |
| product description 8                             | lights 17                                                | 35, 39, 40, 81                                                                          |
| removal 56                                        | location 17                                              | product description                                                                     |
| spare part numbers 24, 25,<br>37, 38, 39, 56      | num lock key 13<br>numeric keypad 13                     | audio 5                                                                                 |
| keys                                              | nomene keypad 10                                         | chipset 2<br>display panel 4                                                            |
| Action 13                                         | •                                                        | Ethernet 6                                                                              |
| b 13                                              | operating system, product                                | external media cards 6                                                                  |
| esc 13<br>fn 13                                   | description 9<br>optical drive                           | graphics 3                                                                              |
| tn 13<br>num lock 13                              | location 18                                              | hard drive 5<br>keyboard 8                                                              |
|                                                   | precautions 42                                           | Reypodia 0                                                                              |

| memory module 4 microphone 5 operating system 9 optical drive 5 pointing device 8 ports 7 power requirements 8 processors 1 | product description 5 removal 64 spare part number 28, 31, 36, 64 speaker component 12 speakers location 12 removal 84 | webcam light 11 webcam/microphone module removal 94 spare part number 95 spare part numbers 29, 35, 40 Windows applications key 13 Windows logo key 13 |
|----------------------------------------------------------------------------------------------------|----------------------------------------------------------------------------------------------------|----------------------------------------------------------------------------------------------------|
| product name 1 security 8 serviceability 9 solid-state drive 5                                                              | spare part number 27, 36, 84<br>specifications<br>computer 101<br>display 102                                          | wireless antenna<br>locations 11<br>removal 96<br>spare part number 30, 35, 97                                                                         |
| video 5<br>wireless 6<br>product name 1, 46<br>product number 46                                                            | hard drive 103<br>subwoofer<br>location 19<br>removal 87                                                               | Wireless Antenna Kit, spare part<br>number 30, 35, 97<br>wireless light 14<br>wireless module compartment 20                                           |
| R                                                                                                    | spare part number 27, 36, 87 system board                                                                              | wireless module compartment cover removal 61                                                                                                    |
| removal/replacement preliminaries 41 procedures 46                                                                          | removal 75<br>spare part numbers 26, 36,<br>39, 40, 75                                                                 | spare part number 28, 62<br>wireless, product description 6<br>WLAN module                                                                             |
| right-side components 18<br>RJ-45 jack<br>lights 17                                                                         | T<br>tools required 41                                                                                                 | removal 61<br>spare part numbers 28, 34,<br>36, 39, 61                                                                                                 |
| location 17 RTC battery removal 51 spare part number 28, 34, 51                                                             | top cover<br>removal 65<br>spare part numbers 25, 36,<br>39, 65                                                        | workstation guidelines 44                                                                                                    |
| <b>S</b>                                                                                                    | TouchPad button 15 TouchPad button board                                                                               |                                                                                                    |
| Screw Kit, spare part number 32, 36                                                                                         | removal 72<br>spare part number 25, 35, 72                                                                             |                                                                                                    |
| security cable slot 19<br>security, product description 8<br>serial number 46                                               | TouchPad components 15 TouchPad light 15 TouchPad on/off button 15                                                     |                                                                                                    |
| service considerations cables 42 connectors 42                                                                              | TouchPad zone 15 transporting guidelines 44                                                                            |                                                                                                    |
| plastic parts 41<br>service cover<br>location 20<br>removal 48                                                              | USB board<br>removal 86<br>spare part number 27, 35, 86                                                                |                                                                                                    |
| spare part number 28, 49 Service Cover Kit, spare part number 28, 35                                                        | USB port 17, 18                                                                                                    |                                                                                                    |
| service tag 22, 46 serviceability, product description 9                                                                    | vents 17, 20<br>video, product description 5                                                                           |                                                                                                    |
| solid-state drive<br>precautions 42                                                                                         | warranty period 47 webcam 11                                                                                           |                                                                                                    |

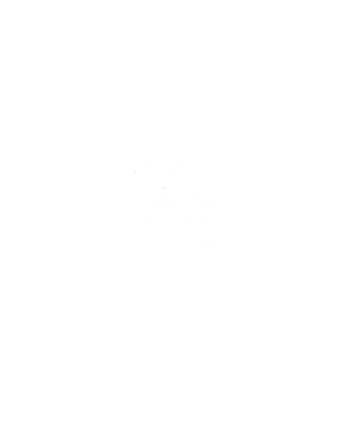